#### **BAB IV**

### **ANALISIS DAN DESAIN SISTEM**

Berdasarkan hasil wawancara dengan pihak bagian administrasi umum STIKOM Surabaya pada saat kerja praktek, dimana proses penginputan penerimaan surat masuk dan penerimaan tamu, masih dilakukan dengan manual dan dalam hal ini sangat lambat dalam proses pencatatan dan masih banyak kelemahan pada proses pencatatan yang pada akhirnya akan merugikan pihak bagian administrasi umum STIKOM Surabaya. Bertlasurkan hasil wawancana dengan pihak bagian administrasi umum<br>
STIKOM Surahaya pada saat kerja praktek, dimana proses penginpilan<br>
penerimaan surat masuk dan penerimaan tamu, masih dilakukan dengan masuk<br>
dan dalam ha

Dalam kerja praktek ini, penulis berusaha menemukan permasalahan yang ada dan mempelajari serta menganalisis permasalahan tersebut. Permasalahan yang timbul pada bagian administrasi umum STIKOM Surabaya terletak pada pengelolaan surat masuk dan penerimaan tamu. Langkah-langkah yang dilakukan dalam desain sistem ini adalah:

- *1. Document Flow*
- *2. System Flow*
- *3. DFD (Data FlowDiagram)*
- *4. ERD (Entity Relation Diagram)*
- 5. Struktur Tabel

*6. Desain Input/Output* 

Kelima langkah tersebut akan dijelaskan pada sub bab di bawah ini.

### **4.1 Document Flow Surat Masuk**

*Document flow* adalah alur dari sistem yang ada pada bagian Administrasi Umum STIKOM Surabaya.

 Proses penerimaan surat masuk merupakan proses dasar yang sangat penting. Berikut adalah *document flow* surat masuk :

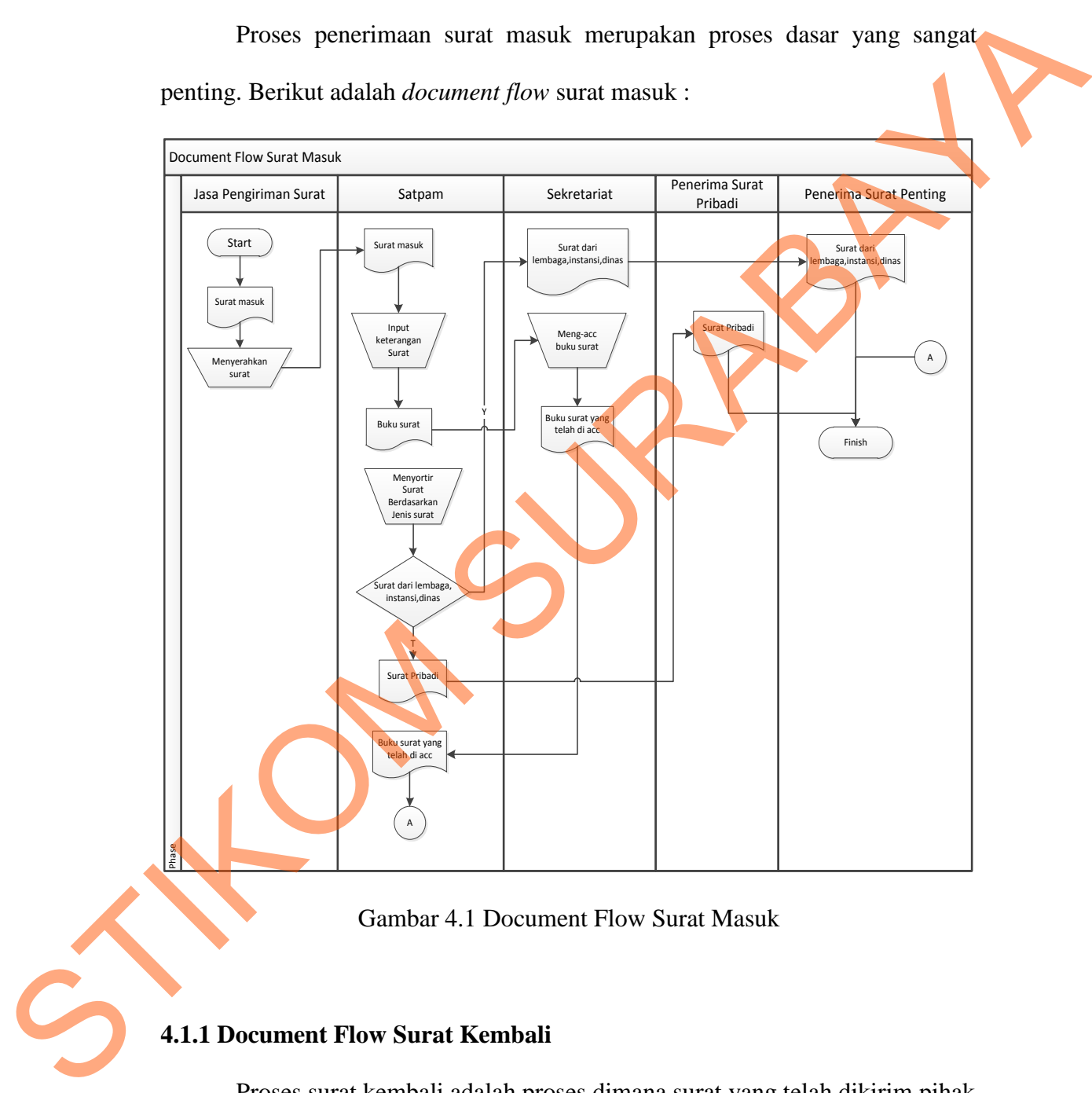

Gambar 4.1 Document Flow Surat Masuk

### **4.1.1 Document Flow Surat Kembali**

Proses surat kembali adalah proses dimana surat yang telah dikirim pihak STIKOM tidak tersampaikan pada tempat yang dituju, lalu satpam menyerahkan surat tersebut ke sekretaris. Berikut adalah alur surat kembali pada STIKOM Surabaya :

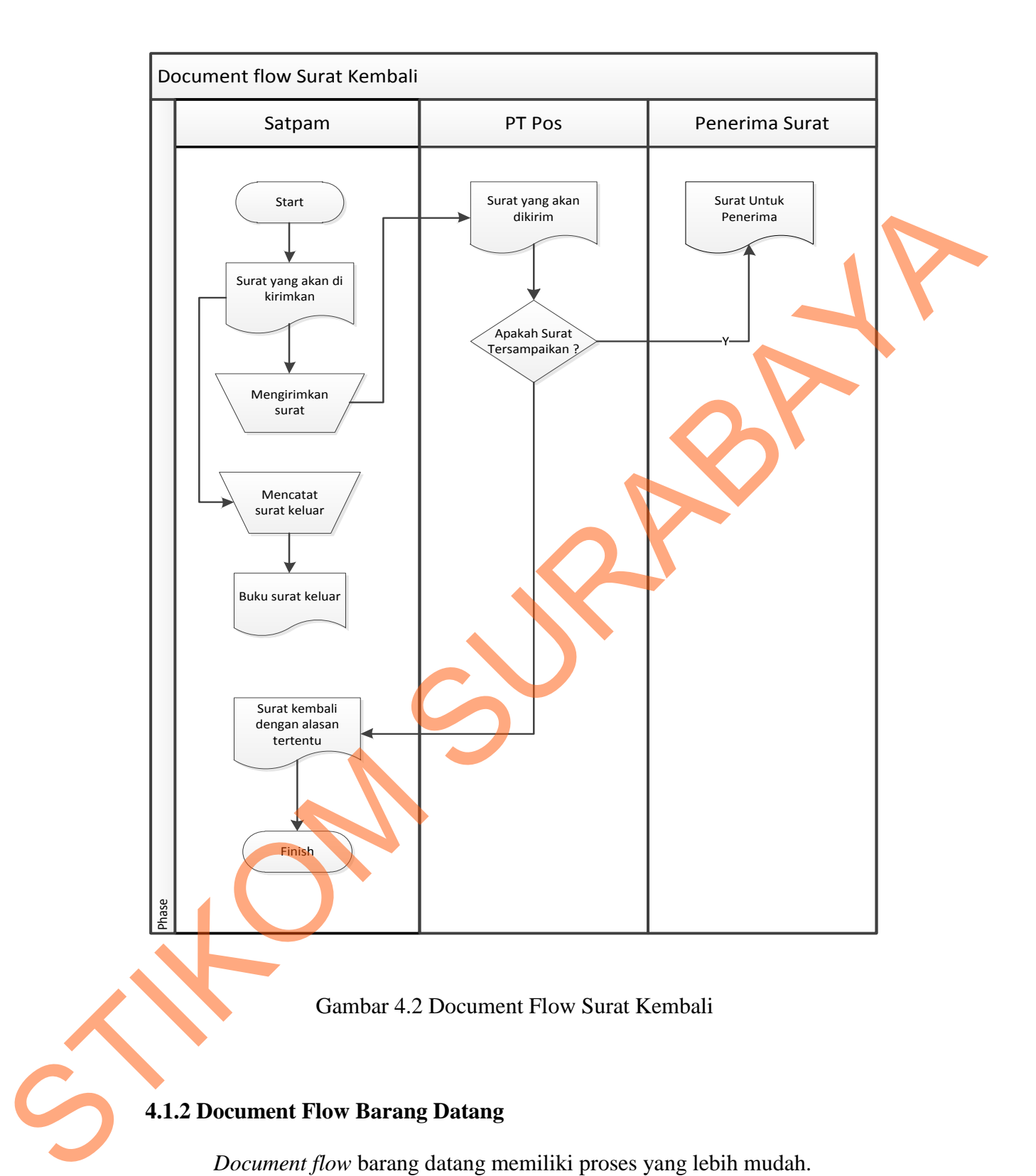

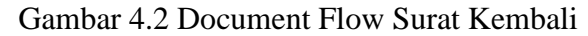

# **4.1.2 Document Flow Barang Datang**

*Document flow* barang datang memiliki proses yang lebih mudah.

Pengirim menyerahkan barang kemudian satpam mencatat ke buku barang masuk, kemudian satpam mencatat ke buku barang datang. Berikut adalah *document flow barang datang:* 

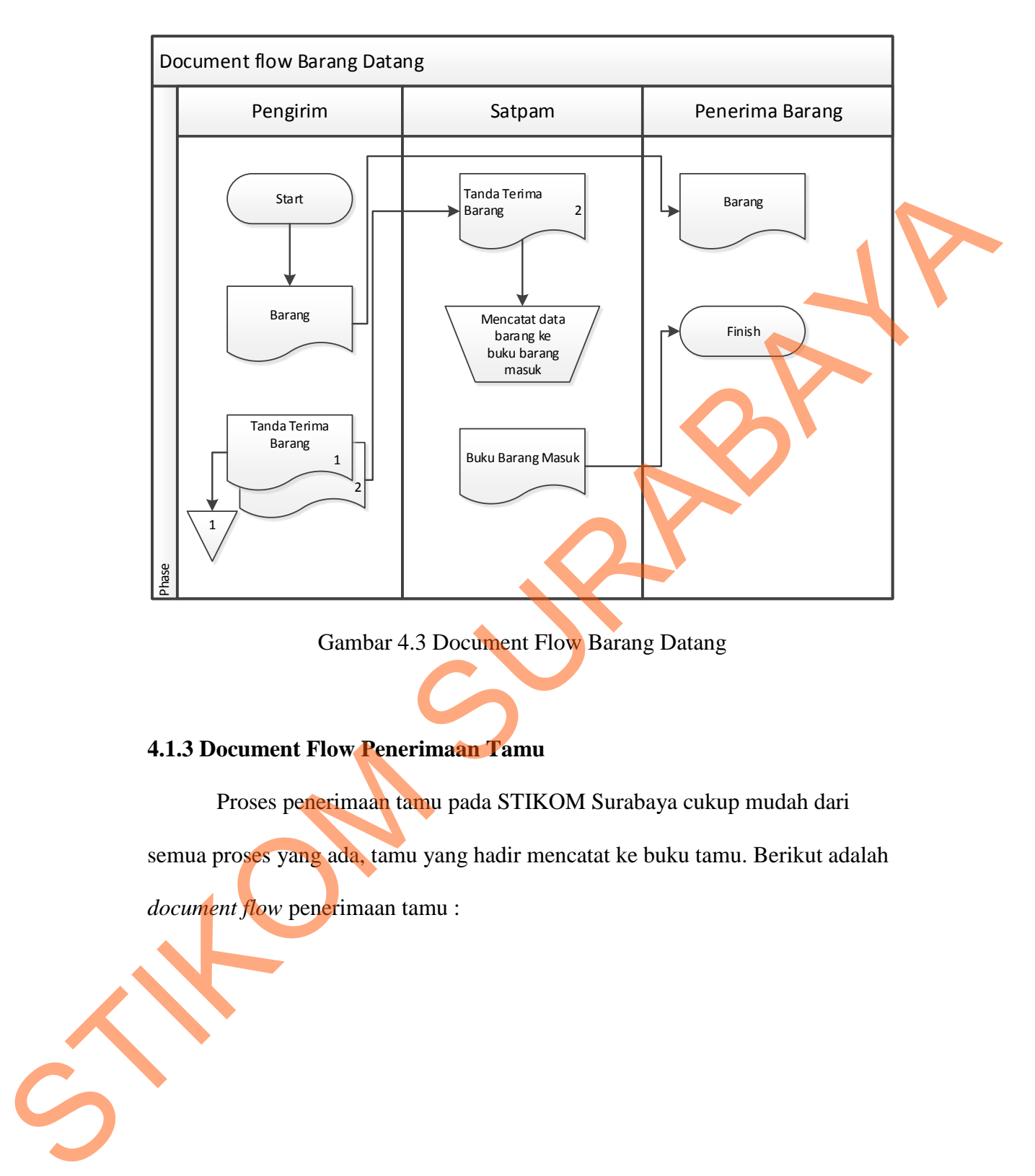

Gambar 4.3 Document Flow Barang Datang

### **4.1.3 Document Flow Penerimaan Tamu**

Proses penerimaan tamu pada STIKOM Surabaya cukup mudah dari

semua proses yang ada, tamu yang hadir mencatat ke buku tamu. Berikut adalah *document flow* penerimaan tamu :

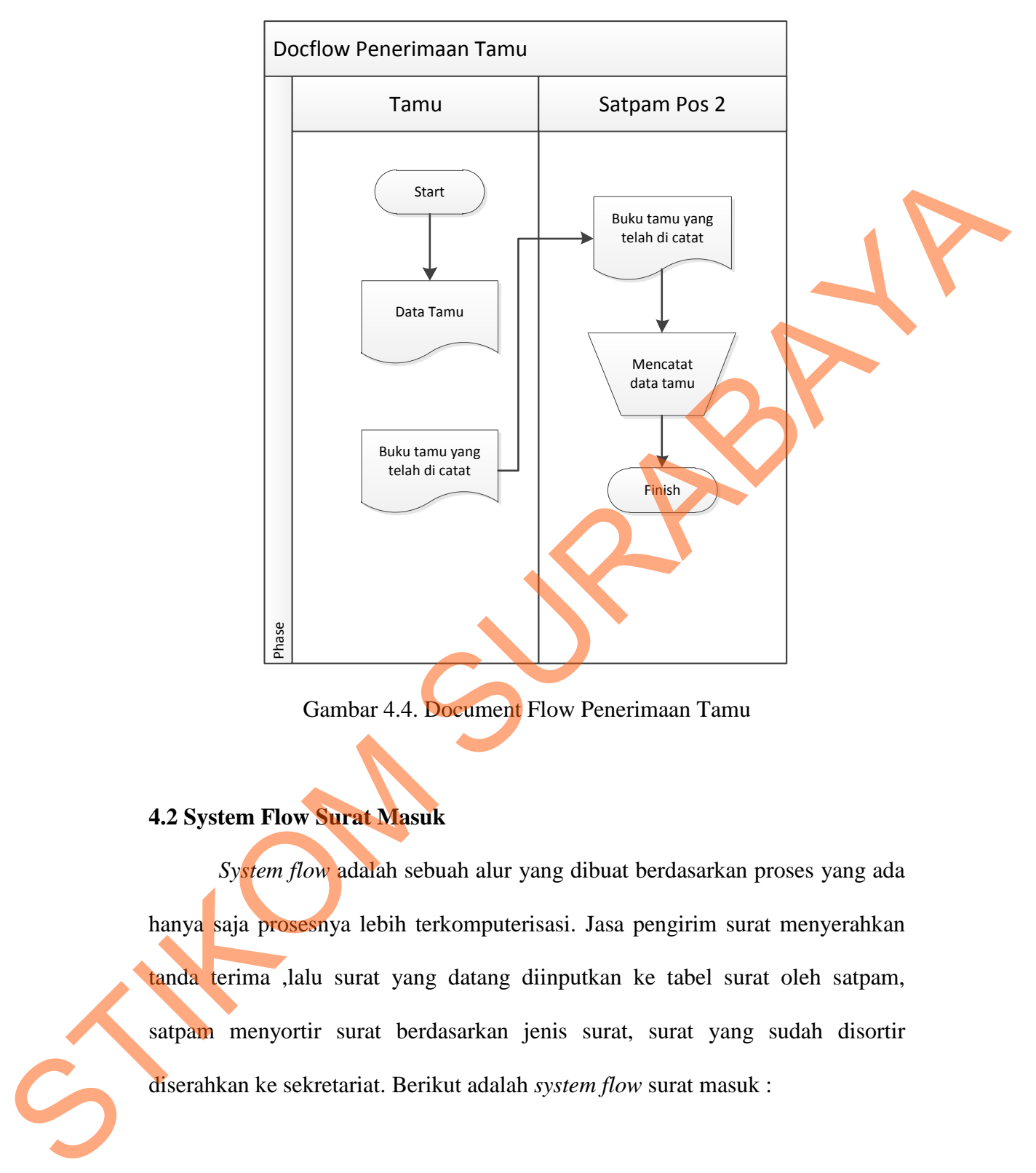

Gambar 4.4. Document Flow Penerimaan Tamu

## **4.2 System Flow Surat Masuk**

*System flow* adalah sebuah alur yang dibuat berdasarkan proses yang ada hanya saja prosesnya lebih terkomputerisasi. Jasa pengirim surat menyerahkan tanda terima ,lalu surat yang datang diinputkan ke tabel surat oleh satpam, satpam menyortir surat berdasarkan jenis surat, surat yang sudah disortir diserahkan ke sekretariat. Berikut adalah *system flow* surat masuk :

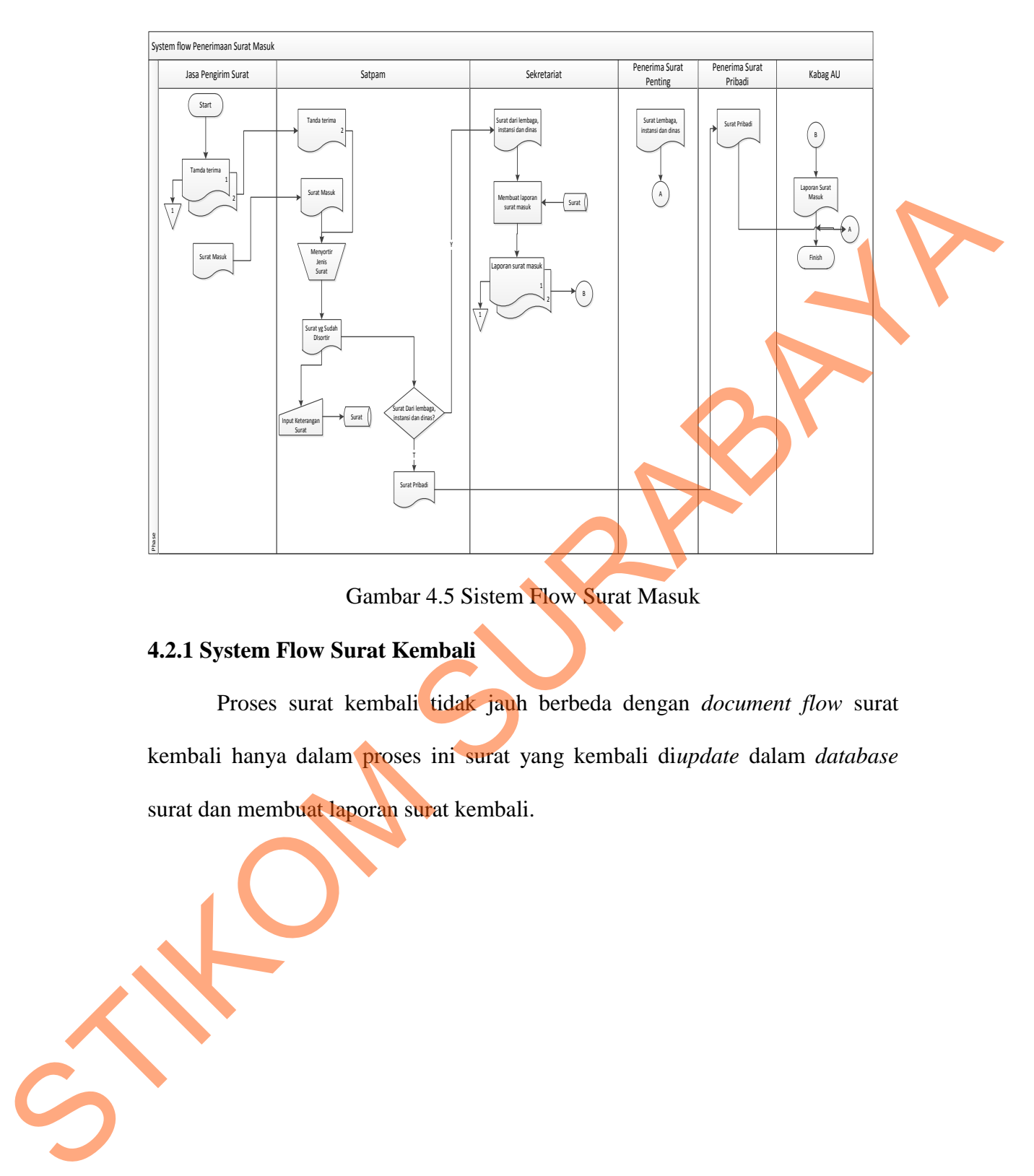

Gambar 4.5 Sistem Flow Surat Masuk

# **4.2.1 System Flow Surat Kembali**

 Proses surat kembali tidak jauh berbeda dengan *document flow* surat kembali hanya dalam proses ini surat yang kembali di*update* dalam *database* surat dan membuat laporan surat kembali.

29

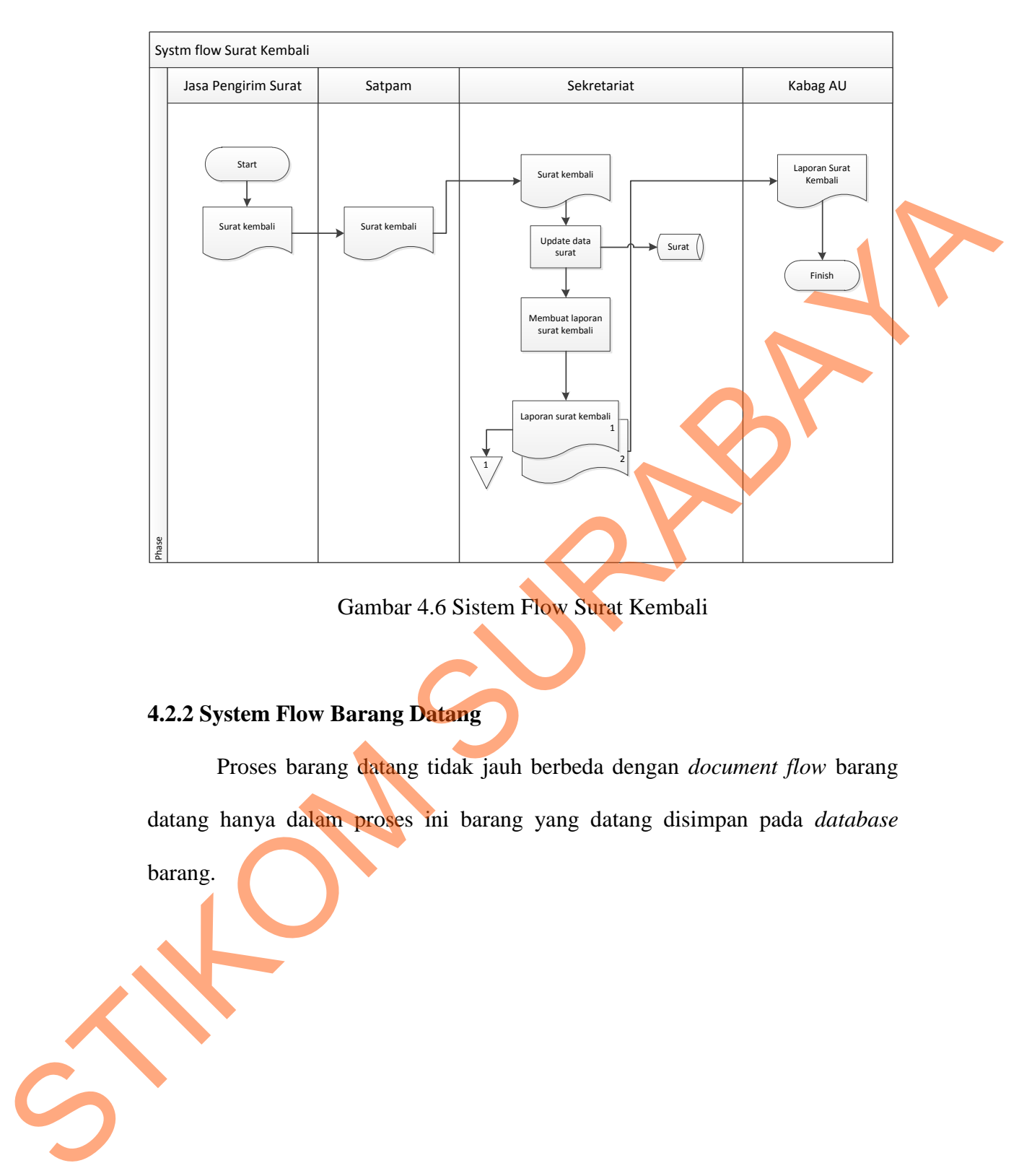

Gambar 4.6 Sistem Flow Surat Kembali

# **4.2.2 System Flow Barang Datang**

Proses barang datang tidak jauh berbeda dengan *document flow* barang

datang hanya dalam proses ini barang yang datang disimpan pada *database*

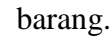

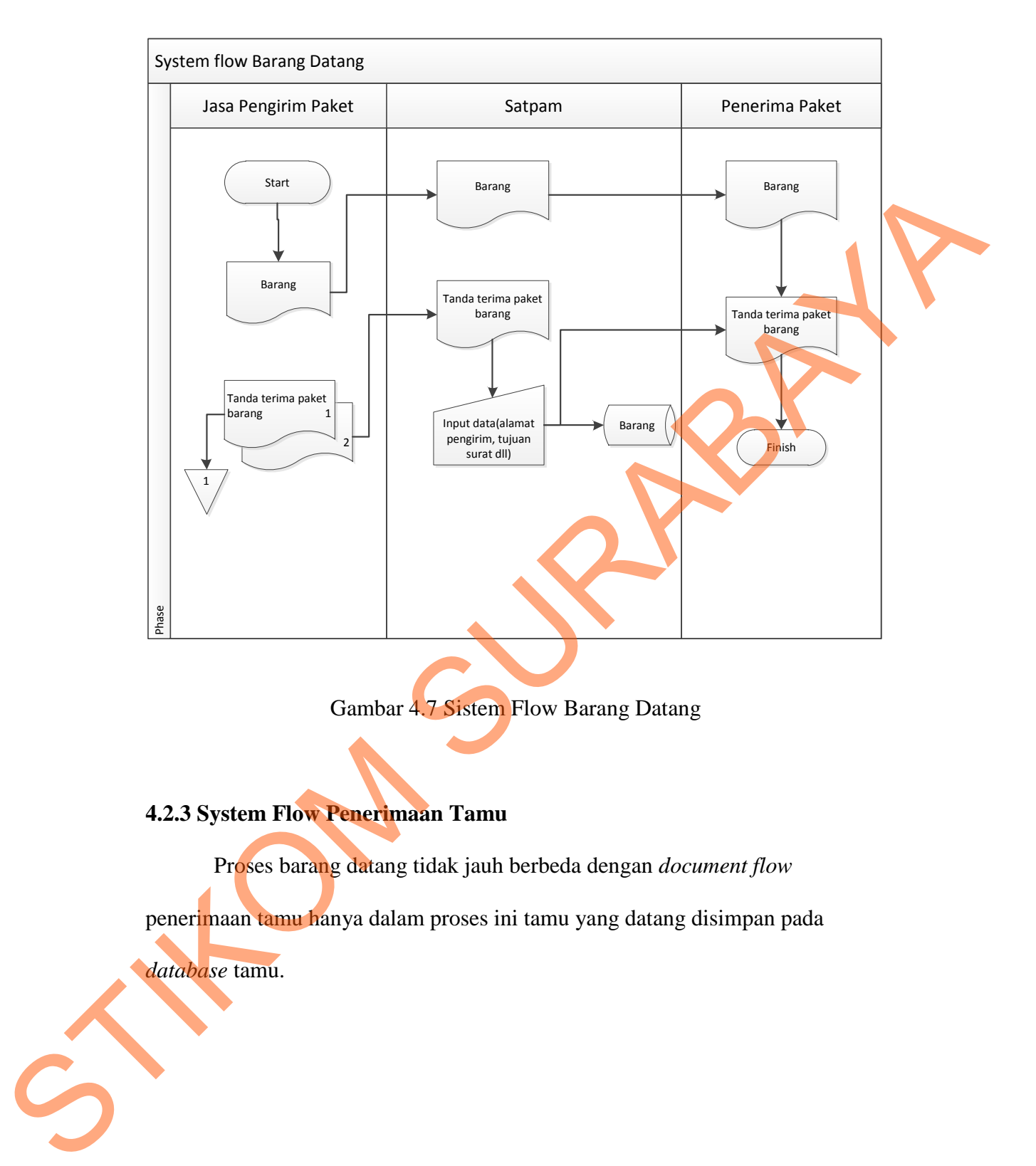

Gambar 4.7 Sistem Flow Barang Datang

# **4.2.3 System Flow Penerimaan Tamu**

Proses barang datang tidak jauh berbeda dengan *document flow*

penerimaan tamu hanya dalam proses ini tamu yang datang disimpan pada

*database* tamu.

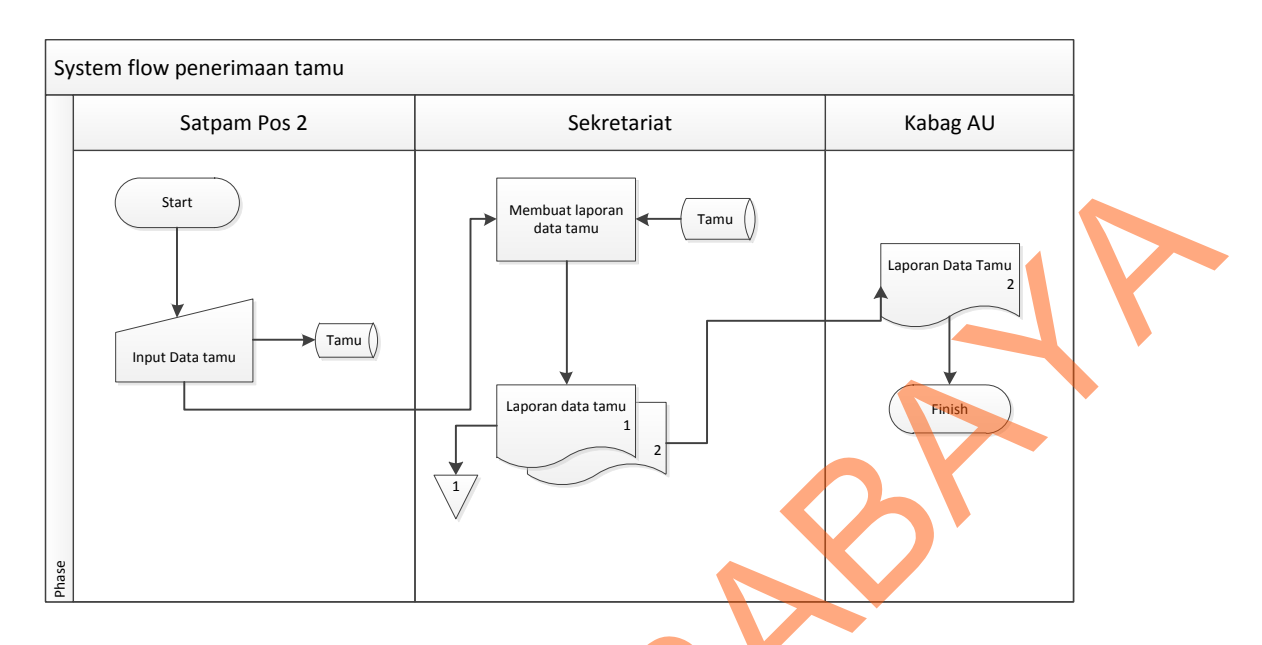

Gambar 4.8 Sistem Flow Penerimaan Tamu

### **4.3 Data Flow Diagram(DFD)**

*Data Flow Diagram (DFD)* atau Diagram Aliran Data digunakan untuk menggambarkan arus data didalam sistem secara terstruktur dan jelas, menggambarkan arus data dari suatu sistem yang telah atau juga pada tahapan perencanaan. DFD juga dapat merupakan dokumentasi dari sistem yang baik. Dengan adanya DFD akan mempermudah dalam melakukan analisis sistem, sehingga pada akhirnya hasil dari perencanaan sistem dapat dilihat apakah sudah sesuai dengan yang diharapkan atau belum. DFD sendiri terdiri atas beberapa level yaitu konteks diagram, level 0, dan level 1. Berikut ini adalah DFD beserta penjelasannya : STRUCTURE<br>
STRUCT (1997)<br>
Transformer (1997)<br>
Data Flow Diagram (DFD)<br>
Data Flow Diagram (DFD)<br>
Data Flow Diagram (DFD)<br>
Data Flow Diagram Alian Data digunakan untuk<br>
menggamburkan anta data di dalam sistem secara terstruk

### **4.3.1 Context Diagram**

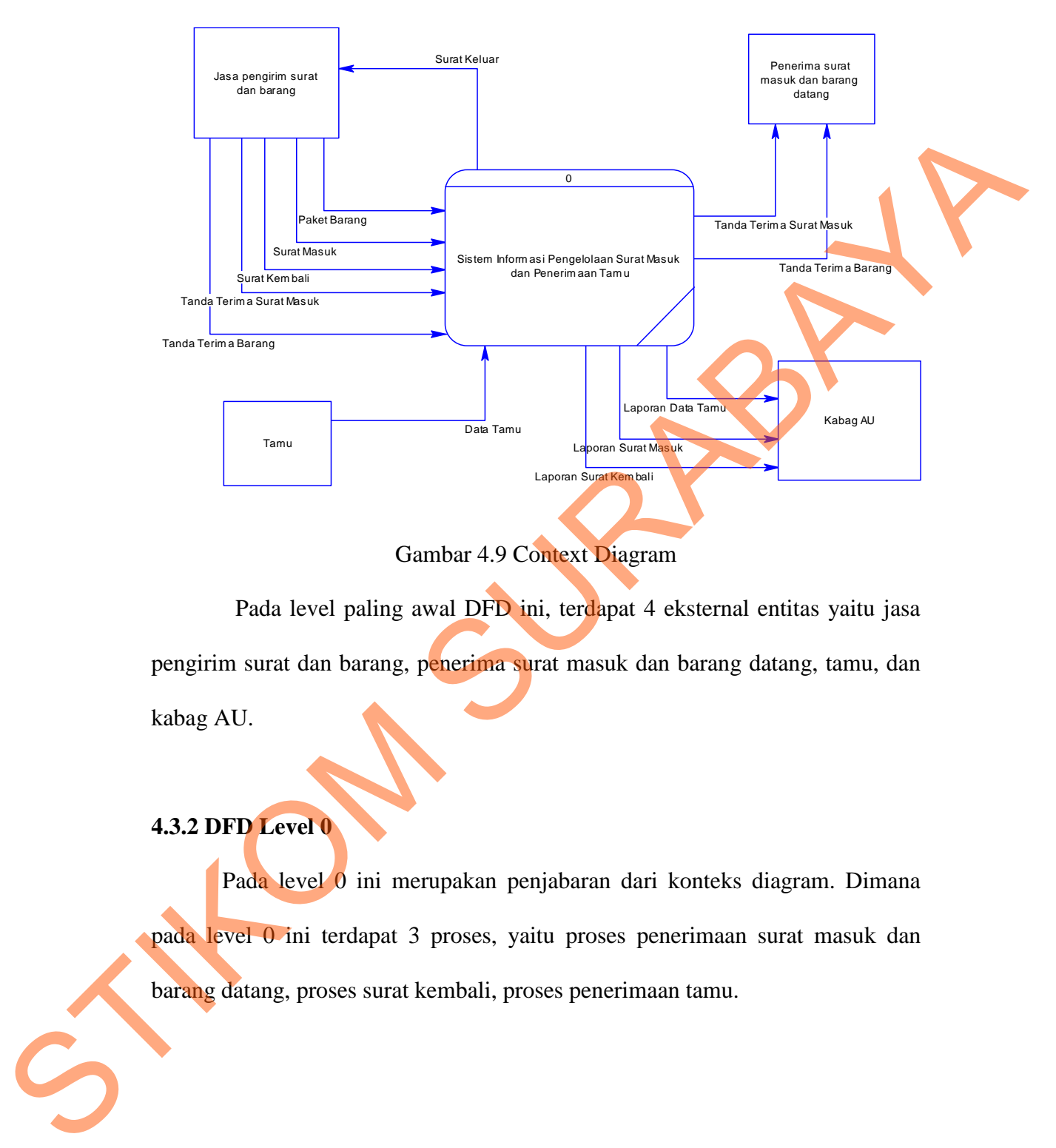

## Gambar 4.9 Context Diagram

Pada level paling awal DFD ini, terdapat 4 eksternal entitas yaitu jasa pengirim surat dan barang, penerima surat masuk dan barang datang, tamu, dan kabag AU.

### **4.3.2 DFD Level 0**

Pada level 0 ini merupakan penjabaran dari konteks diagram. Dimana pada level 0 ini terdapat 3 proses, yaitu proses penerimaan surat masuk dan barang datang, proses surat kembali, proses penerimaan tamu.

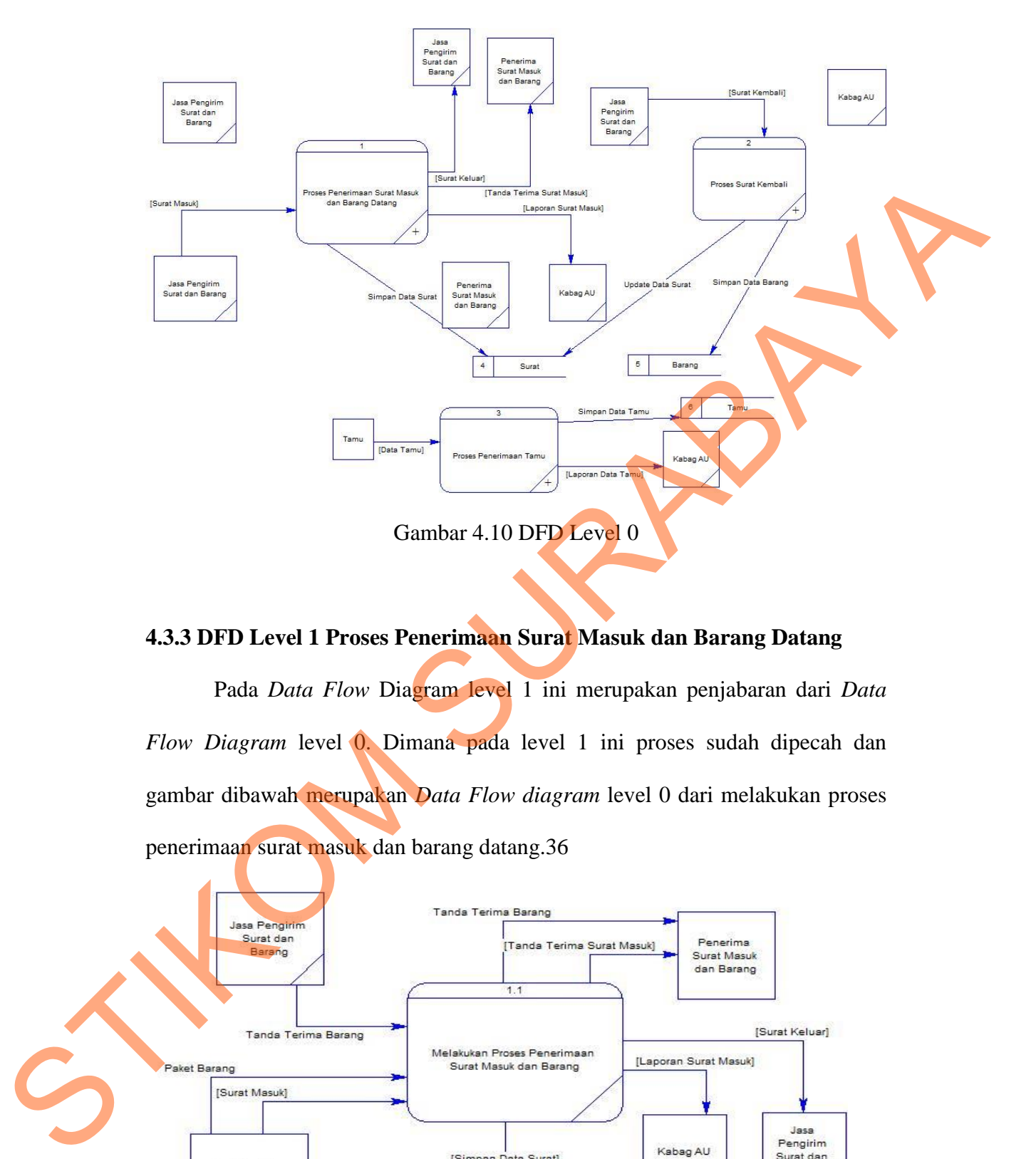

**4.3.3 DFD Level 1 Proses Penerimaan Surat Masuk dan Barang Datang** 

Pada *Data Flow* Diagram level 1 ini merupakan penjabaran dari *Data Flow Diagram* level 0. Dimana pada level 1 ini proses sudah dipecah dan gambar dibawah merupakan *Data Flow diagram* level 0 dari melakukan proses penerimaan surat masuk dan barang datang.36

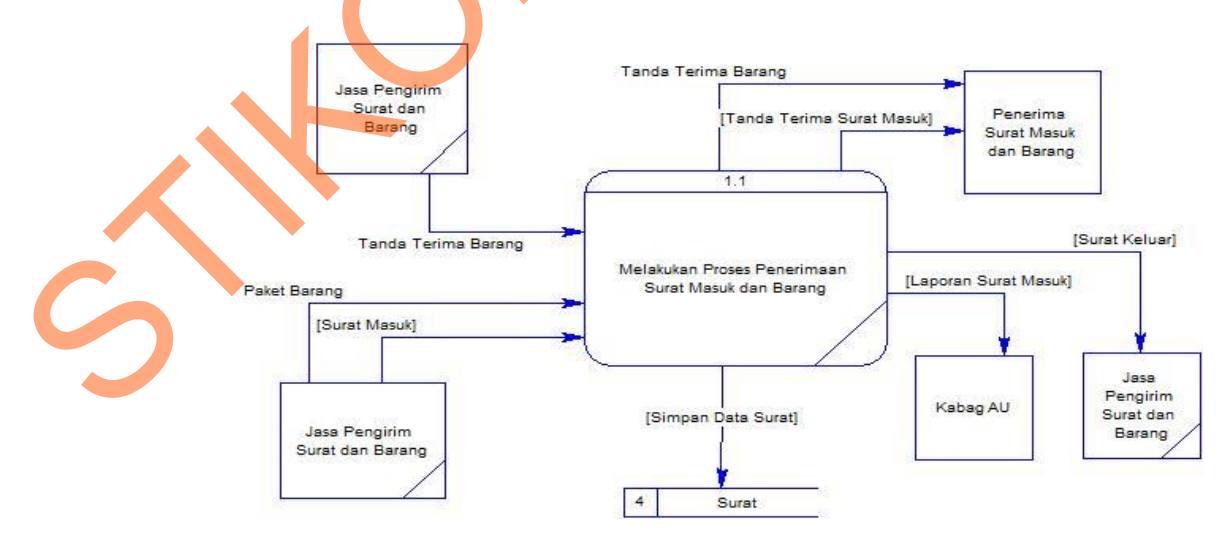

Gambar 4.11 DFD Level 1 Penerimaan Surat Masuk dan Barang Datang

## **4.3.4 DFD Level 1 Proses Surat Kembali**

Pada *Data Flow* Diagram level 1 ini merupakan penjabaran dari *Data Flow Diagram* level 0. Dimana pada level 1 ini proses sudah dipecah.

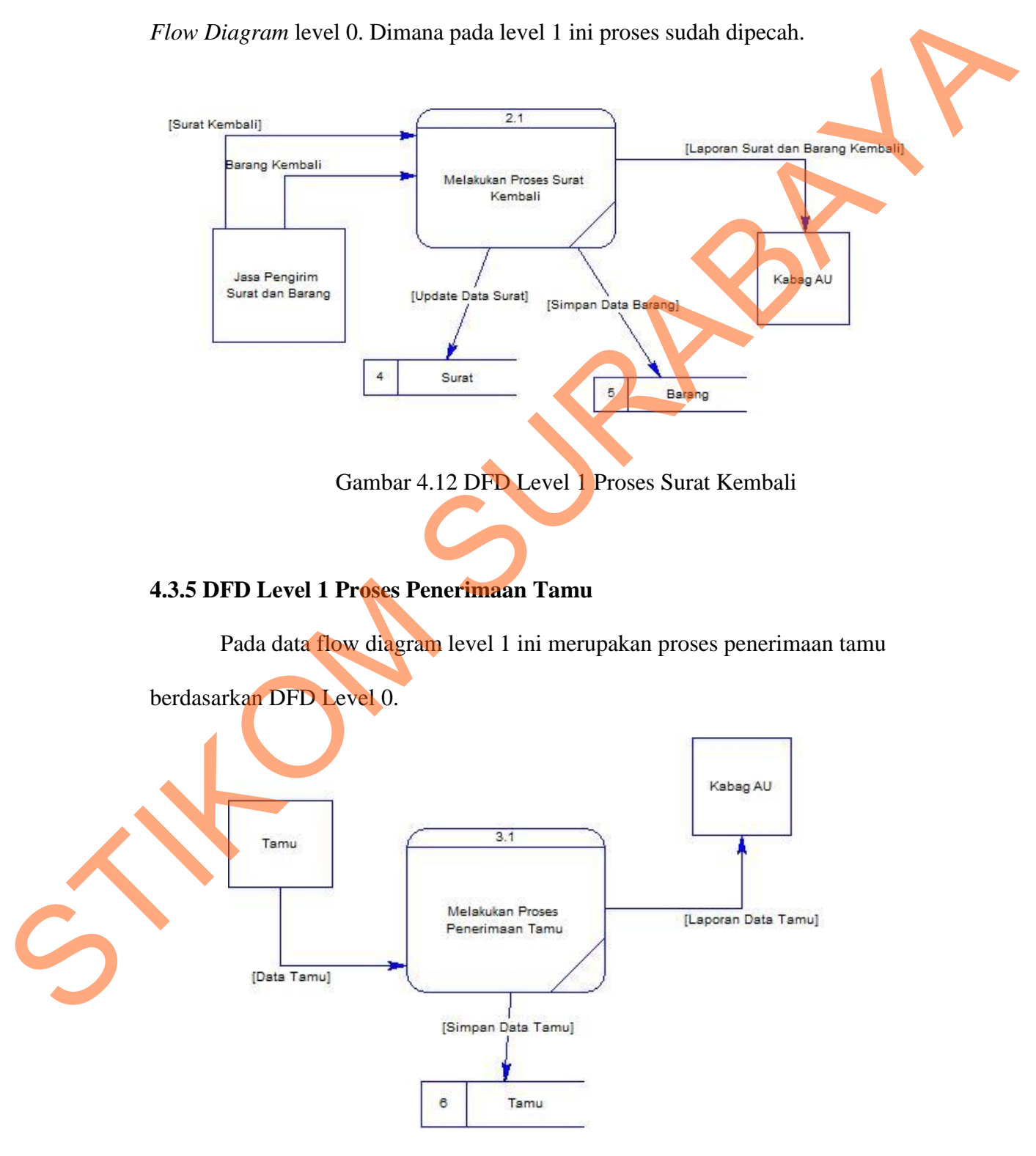

Gambar 4.13 DFD Level 1 Proses Peneriman Tamu

### **4.4 Entity Relation Diagram(ERD)**

*Entity Relationship Diagram (ERD)* sendiri merupakan suatu notasi grafis dalam suatu pemodelan data konseptual yang mendiskripsikan hubungan antar penyimpan. ERD juga menunjukkan struktur keseluruhan kebutuhan data yang diperlukan, dalam ERD data tersebut digambarkan dengan menggunakan simbol entity. Pada ERD *Conceptual Data Model (CDM)* dapat dijelaskan hubungan kardinalitas yang terjadi antar tabel. Terdapat pada Gambar 4.14.

### **4.4.1 Conceptual Data Model(CDM)**

Dibawah ini merupakan CDM dari struktur *database* aplikasi sistem informasi penerimaan surat masuk dan penerimaan tamu pada STIKOM Surabaya.

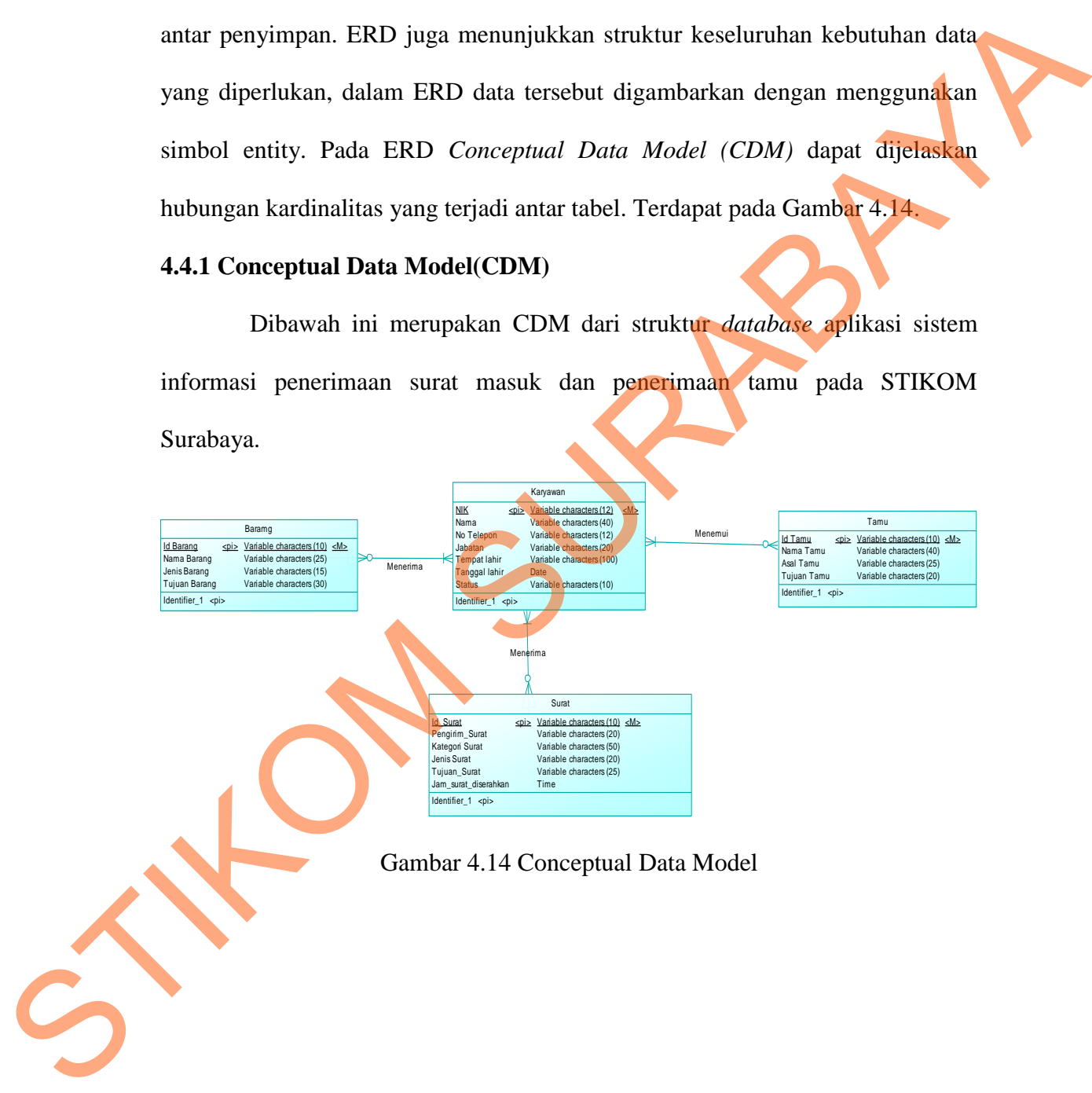

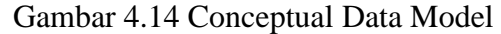

### **4.4.2 Physical Data Model**

Dibawah ini merupakan PDM dari struktur database aplikasi sistem informasi penerimaan surat masuk dan penerimaan tamu pada STIKOM Surabaya.

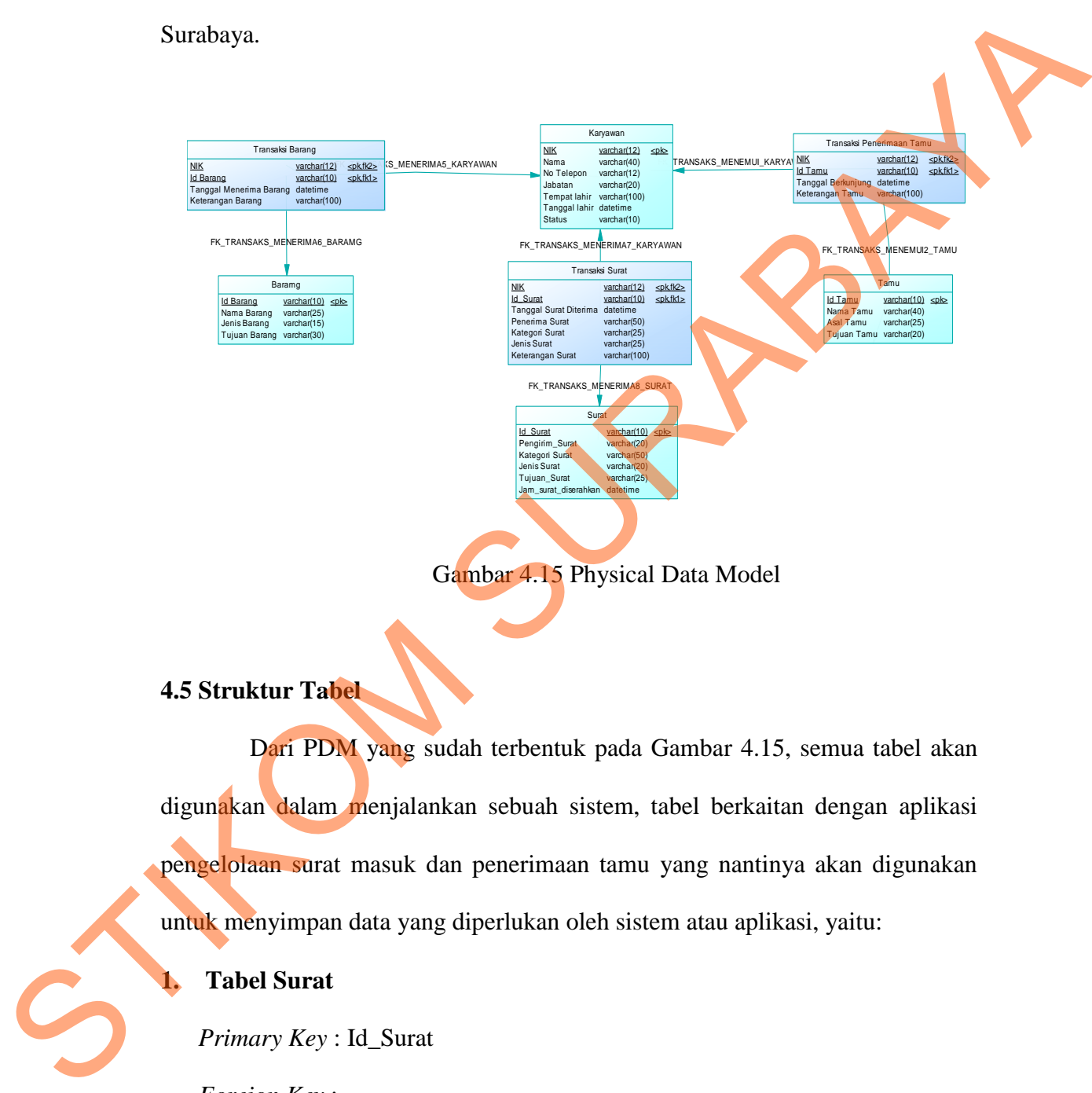

Gambar 4.15 Physical Data Model

## **4.5 Struktur Tabel**

Dari PDM yang sudah terbentuk pada Gambar 4.15, semua tabel akan digunakan dalam menjalankan sebuah sistem, tabel berkaitan dengan aplikasi pengelolaan surat masuk dan penerimaan tamu yang nantinya akan digunakan untuk menyimpan data yang diperlukan oleh sistem atau aplikasi, yaitu:

### **1. Tabel Surat**

*Primary Key* : Id\_Surat

*Foreign Key* : -

Kegunaan : Untuk menyimpan data surat masuk

| Field                       | Tipe Data       | Constraint        | Keterangan      |
|-----------------------------|-----------------|-------------------|-----------------|
| <b>ID SURAT</b>             | varchar $(10)$  | Primary Key       | <b>Id Surat</b> |
| PENGIRIM SURAT              | varchar $(100)$ | <b>Allow Null</b> | Pengirim Surat  |
| KATEGORI SURAT              | varchar $(30)$  | <b>Allow Null</b> | Nama Kategori   |
| <b>JENIS SURAT</b>          | varchar $(20)$  | <b>Allow Null</b> | Jenis Surat     |
| TUJUAN SURAT                | varchar $(25)$  | <b>Allow Null</b> | Tujuan Surat    |
| <b>JAM SURAT DISERAHKAN</b> | datetime        | <b>Allow Null</b> | Jam Surat       |
|                             |                 |                   | diberikan       |
|                             |                 |                   |                 |

Tabel 4.1 Tabel Surat

## **2. Tabel Karyawan**

Tabel 4.2 Tabel Karyawan

| KATEGORI_SURAT                                         | varchar $(30)$           | <b>Allow Null</b> | Nama Kategori             |
|--------------------------------------------------------|--------------------------|-------------------|---------------------------|
| <b>JENIS_SURAT</b>                                     | varchar $(20)$           | <b>Allow Null</b> | Jenis Surat               |
| TUJUAN_SURAT                                           | varchar $(25)$           | <b>Allow Null</b> | Tujuan Surat              |
| JAM_SURAT_DISERAHKAN                                   | datetime                 | <b>Allow Null</b> | Jam Surat<br>diberikan    |
| <b>Tabel Karyawan</b><br>2.                            |                          |                   |                           |
| Primary Key: NIK<br>Foreign Key:-                      |                          |                   |                           |
| Kegunaan: Untuk Menyimpan data karyawan penerima surat |                          |                   |                           |
|                                                        | Tabel 4.2 Tabel Karyawan |                   |                           |
| Field                                                  | <b>Tipe Data</b>         | Constraint        | Keterangan                |
| <b>NIK</b>                                             | varchar(12)              | Primary Key       | NIK karyawan              |
| <b>NAMA</b>                                            | $\text{varchar}(100)$    | <b>Allow Null</b> | Nama                      |
| NO_TELEPON                                             | $\text{varchar}(12)$     | <b>Allow Null</b> | No Telepon                |
| <b>JABATAN</b>                                         | varchar $(20)$           | <b>Allow Null</b> | Jabatan                   |
| <b>TEMPAT_LAHIR</b>                                    | varchar $(100)$          | <b>Allow Null</b> | Tempat lahir              |
| TANGGAL LAHIR                                          | datetime                 | <b>Allow Null</b> | Tanggal lahir             |
| <b>STATUS</b>                                          | varchar $(10)$           |                   | <b>Status</b><br>Karyawan |
| 3. Tabel Tamu                                          |                          |                   |                           |
| Primary Key: Id_Tamu                                   |                          |                   |                           |
| Foreign Key: -                                         |                          |                   |                           |
| Kegunaan : Untuk menyimpan data tamu yang hadir.       |                          |                   |                           |

# **3. Tabel Tamu**

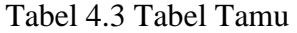

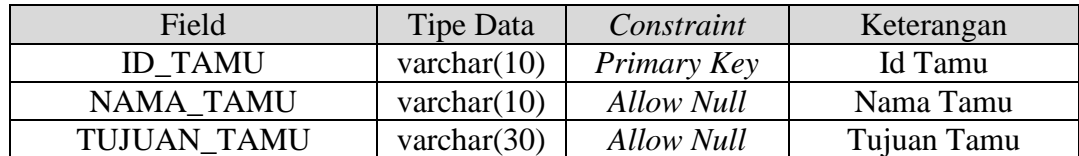

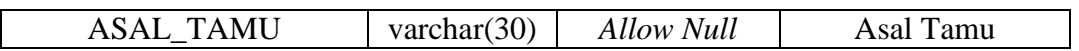

39

# **4. Tabel Barang**

*Primary Key* : Id\_Barang

*Foreign Key* :-

Kegunaan : Untuk menyimpan barang yang datang

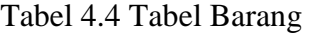

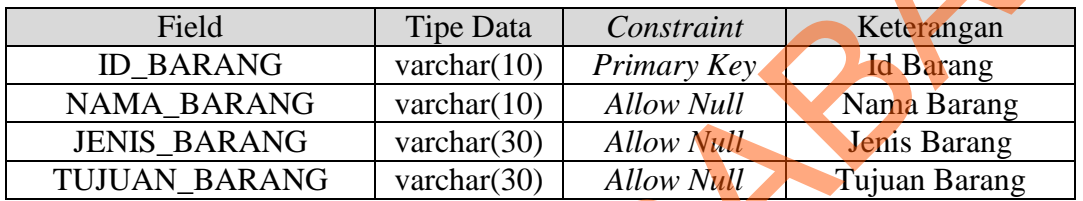

# **5. Tabel Transaksi Surat Masuk**

*Primary Key* : NIK

*Foreign Key* : Id\_Surat

Kegunaan : Untuk Menyimpan Transaksi Surat Masuk

Tabel 4.5 Tabel Transaksi Surat Masuk

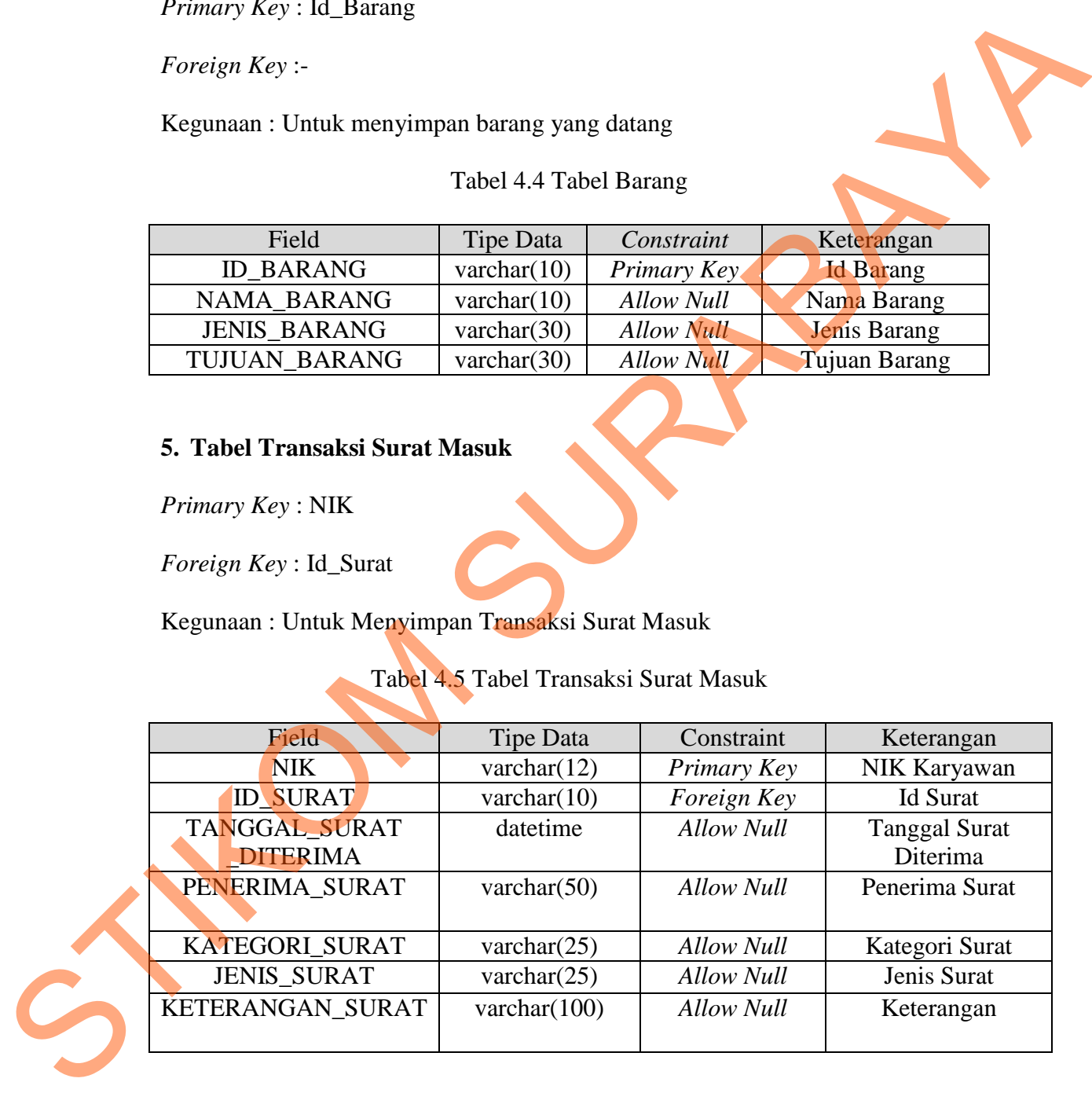

## **6. Tabel Transaksi Barang**

*Primary Key* : NIK

*Foreign Key* : Id\_Barang

Kegunaan : Untuk menyimpan transaksi barang datang

Tabel 4.6 Tabel Transaksi Barang Datang

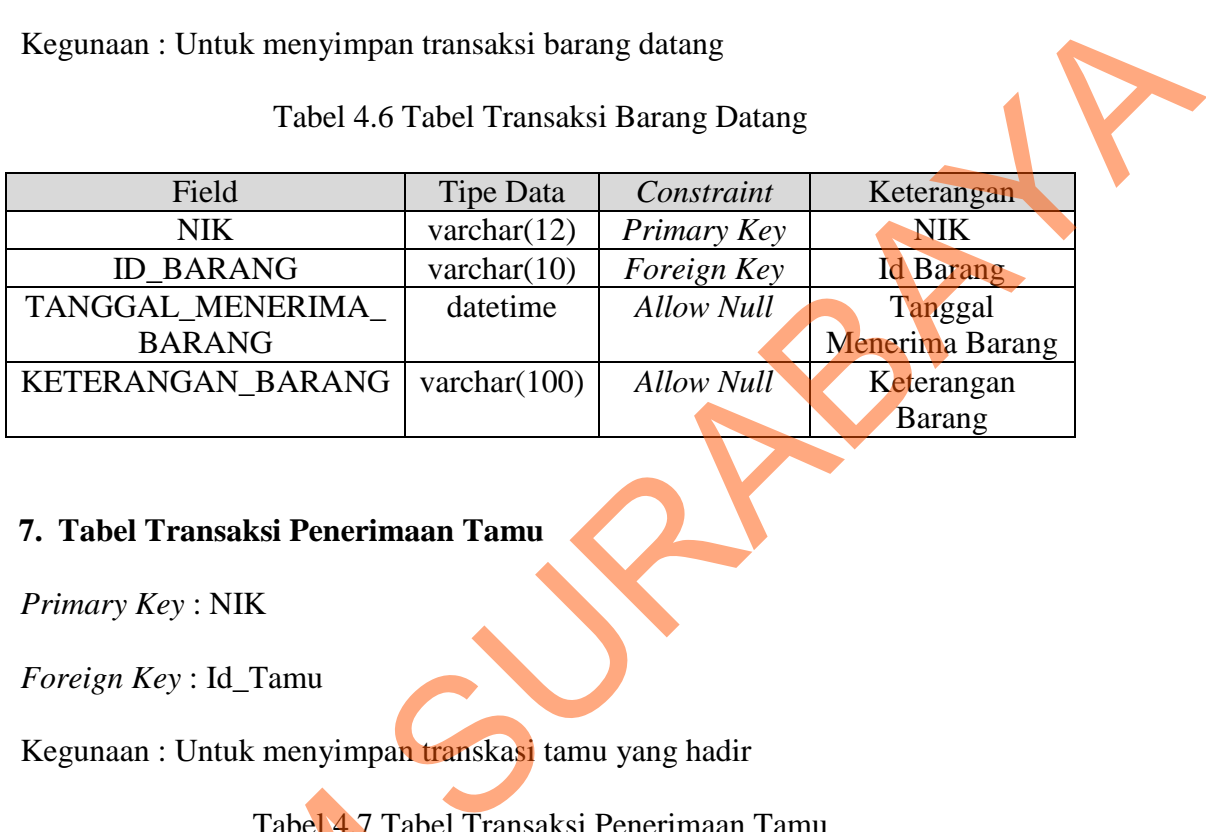

# **7. Tabel Transaksi Penerimaan Tamu**

*Primary Key* : NIK

*Foreign Key* : Id\_Tamu

Kegunaan : Untuk menyimpan transkasi tamu yang hadir

Tabel 4.7 Tabel Transaksi Penerimaan Tamu

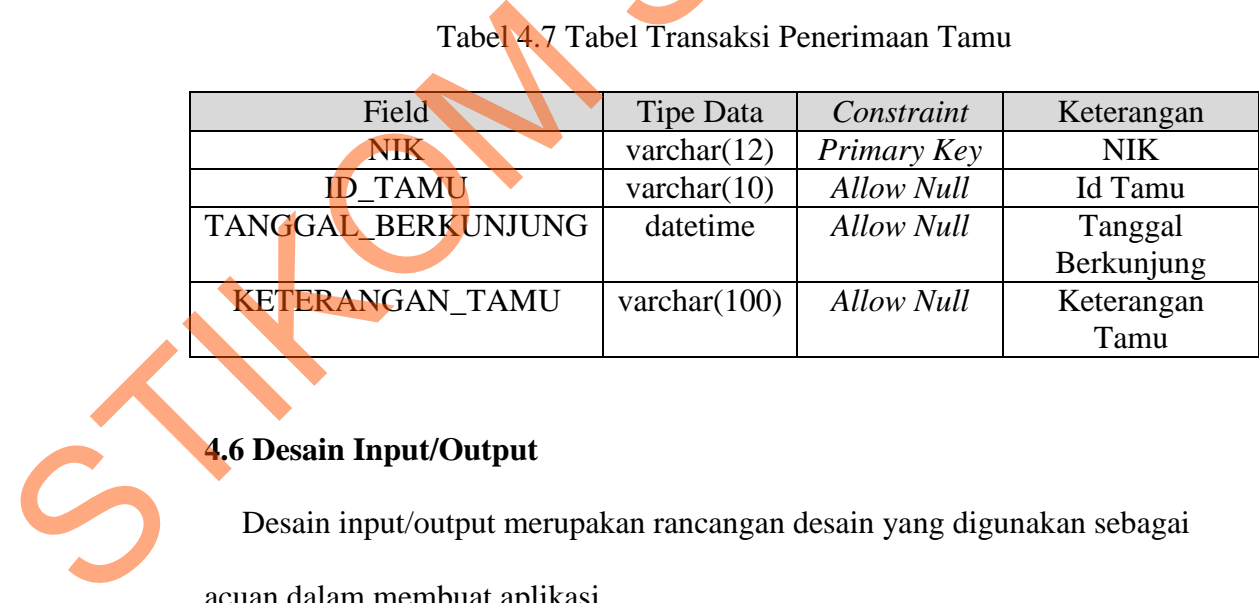

# **4.6 Desain Input/Output**

Desain input/output merupakan rancangan desain yang digunakan sebagai

acuan dalam membuat aplikasi.

### 1. Desain Menu Utama

Form Menu ini merupakan tampilan awal dari aplikasi setelah melakukan login yang nantinya akan dijalankan.

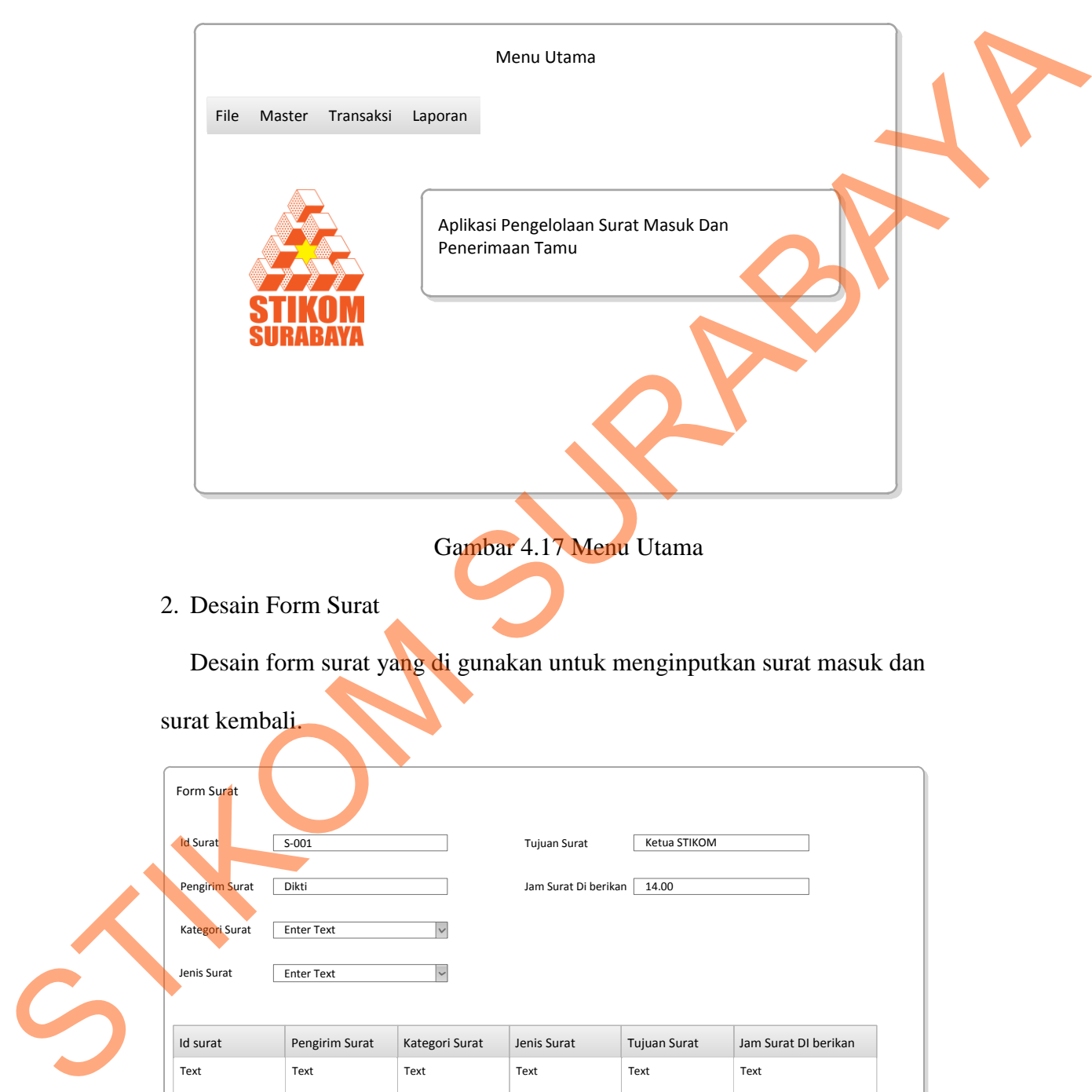

Gambar 4.18 Form Surat

Text Text Text Text Text Text

Id surat Pengirim Surat Kategori Surat Jenis Surat Tujuan Surat Jam Surat DI berikan

Text Text Text

Text Text Text

Text Text Text

Simpan Ubah Buat Baru

Text Text Text

## 3. Desain Form Karyawan

Desain form karyawan dugunakan untuk menyimpan data karyawan yang

menerima surat masuk atau barang datang.

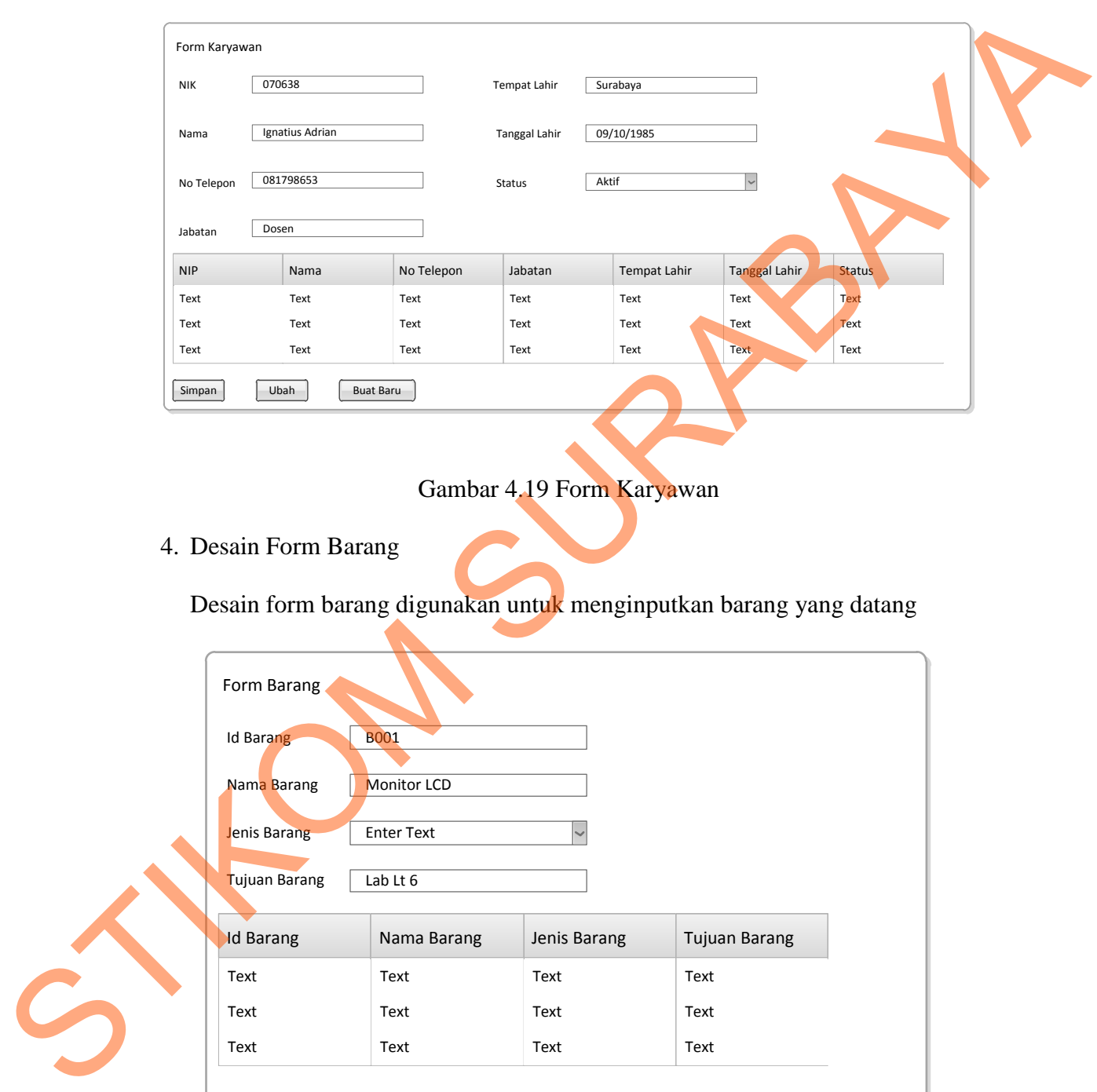

# Gambar 4.19 Form Karyawan

4. Desain Form Barang

Desain form barang digunakan untuk menginputkan barang yang datang

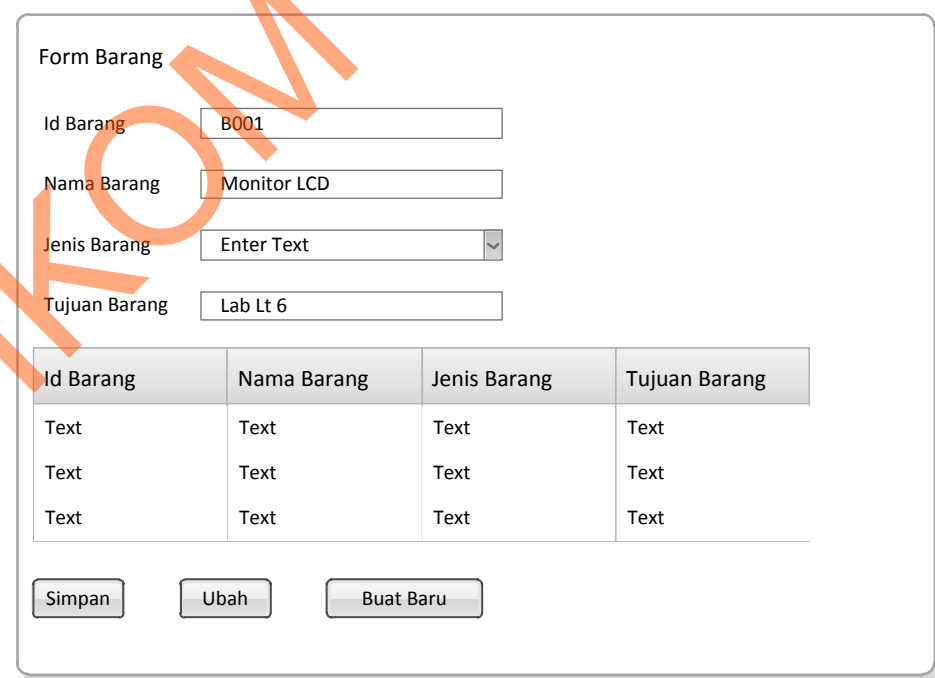

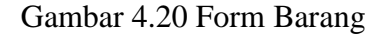

5. Desain Form Tamu

Text Text Text Text Text Text

Simpan Ubah Buat Baru

Text Text Text

Form tamu digunakan untuk menyimpan data tamu yang datang.

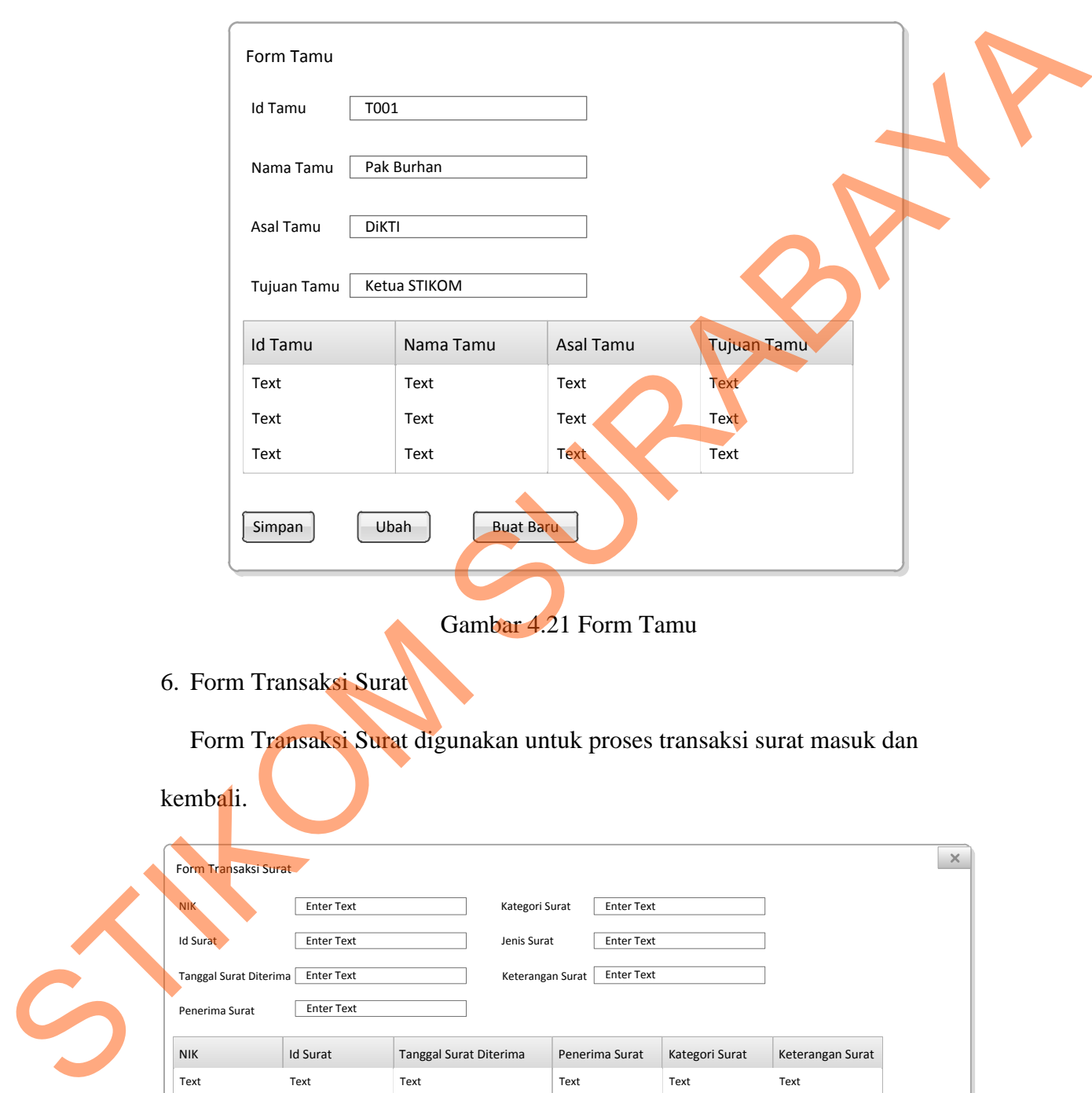

Gambar 4.22 Form Transaksi Surat

Text Text Text

Text Text Text Text Text Text

NIK Id Surat Tanggal Surat Diterima Penerima Surat Kategori Surat Keterangan Surat

### 7. Form Laporan Surat

Form laporan surat digunakan untuk menampilkan data surat masuk dan surat

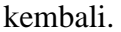

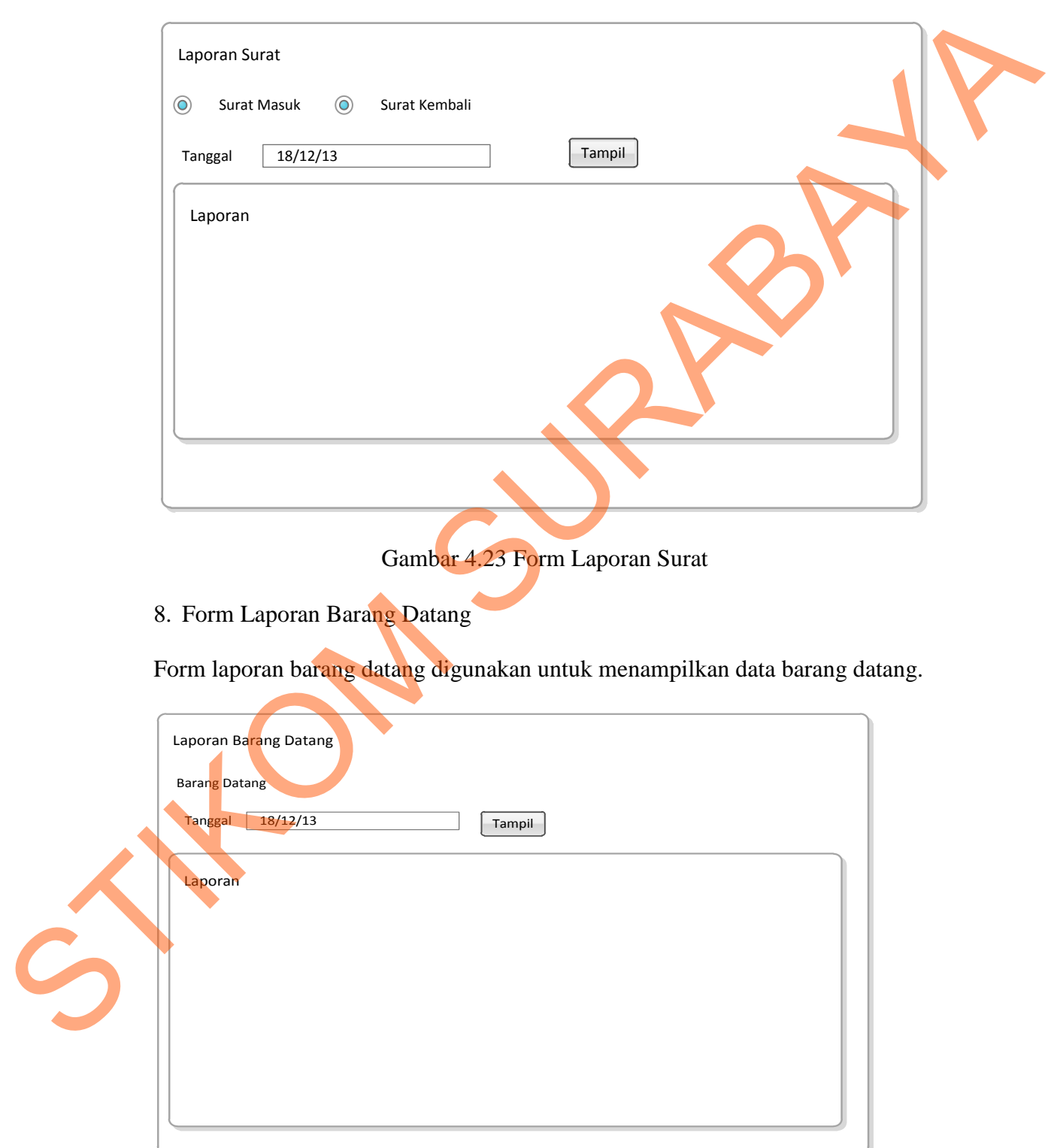

Gambar 4.24 Form Laporan Barang Datang

#### **4.7 Implementasi Sistem**

Implementasi sistem ini akan menjelaskan tentang sistem informasi pengelolaan surat masuk dan penerimaan tamu pada Administrasi Umum STIKOM Surabaya. Penjelasan hardware/software ppendukung dan apa saja yang bisa dilakukan oleh aplikasi ini. Penjelasan tentang features apa saja yang ada pada aplikasi ini juga akan didukung oleh tampilan *capture* dari aplikasi ini. STIKOM Surahaya. Penjelasan hardware/software ppendukung dan apa saja<br>
yang bisa dilakukan oleh aplikasi ini, Penjelasan tentang features apa saja yang<br>
ada pada aplikasi ini juga akan didukung oleh tampitan *copture* dari

## **4.7.1 Spesifikasi Perangkat**

Untuk jalannya sistem informasi pengelolaan surat masuk dan penerimaan tamu ini diperlukan hardware dan software pendukung untuk jalannya aplikasi yaitu:

- *1. Hardware*
- a. Processor Intel Pentium 4 atau lebih tinggi.

b. Memory RAM 512Mb atau lebih tinggi.

- c. 10/100 Mbps Ethernet Network Interface Card.
- d. Harddisk minimal 40GB.
- *2. Software*
- a. Sistem Operasi Microsoft Windows 2000 Server/Pro, XP Professional/Home, Windows 7, Windows 8
- b. Database SQL Server 2008 Express
- c. .Net Framework 2, 3.5, dan 4

#### **4.7.2 Penjelasan Program**

Dibawah ini adalah penjelasan penggunaan masing-masing form yang ada pada sistem informasi pengelolaan surat masuk dan penerimaan tamu pada Administrasi Umum STIKOM Surabaya.

### 1. Form Menu Utama

Form Menu ini merupakan tampilan awal dari aplikasi, memiliki menu tersendiri antara lain menu file, menu master, menu transaksi, dan menu laporan. Untuk menu file hanya ada exit, untuk menu master terdiri dari Master Barang, Master Surat, Master Karyawan , dan Master Tamu. Untuk menu transaksi terdiri dari Menu Transaksi Surat Masuk, Menu Transaksi Surat Kembali, Menu Transaksi Penerimaan Tamu dan Menu Transaksi Barang Datang. Sedangkan menu laporan terdiri dari Laporan Surat Masuk, Laporan Surat Keluar, Laporan Barang Datang, dan Laporan Penerimaan Tamu.

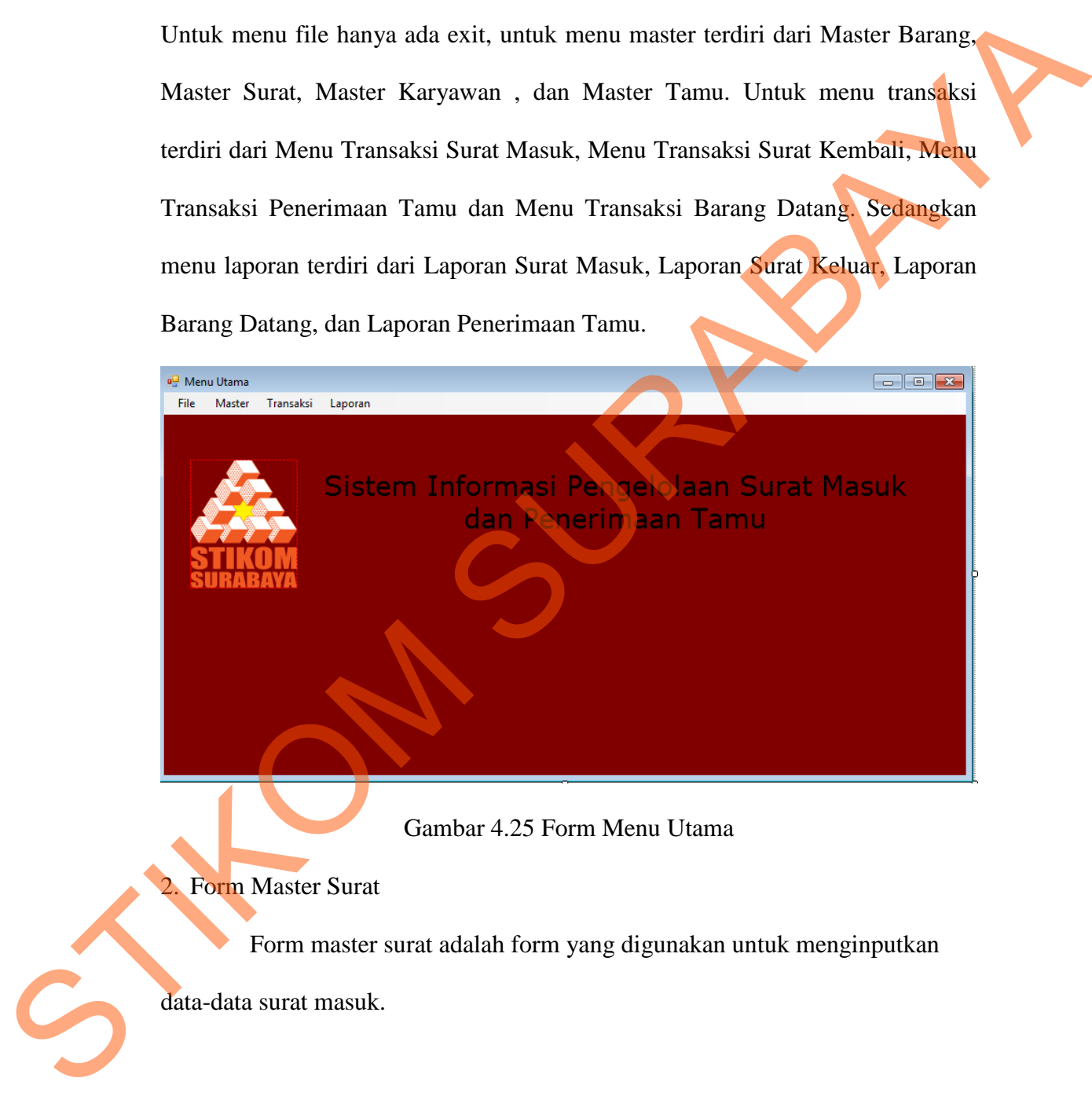

Form master surat adalah form yang digunakan untuk menginputkan

data-data surat masuk.

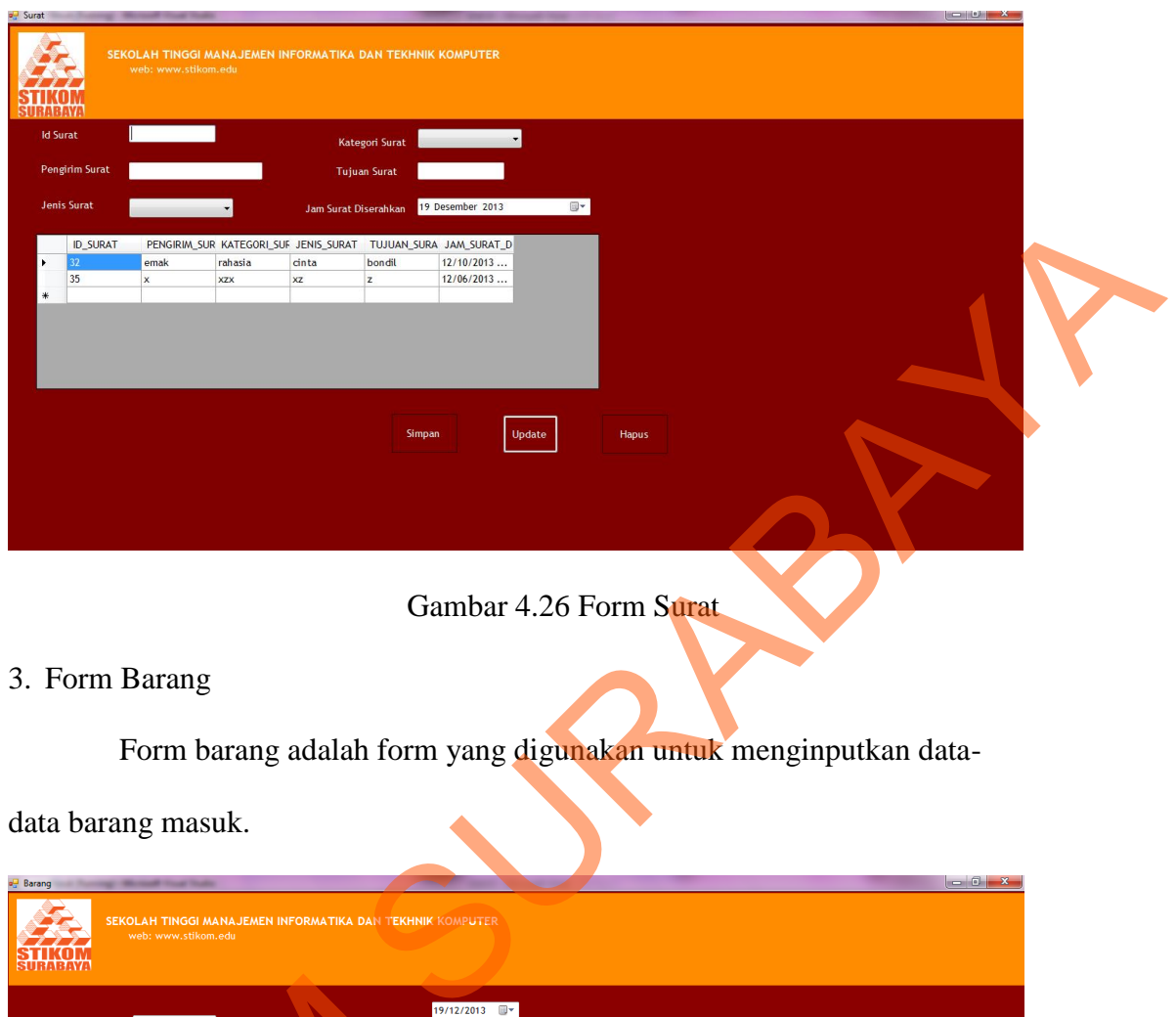

Gambar 4.26 Form Surat

3. Form Barang

Form barang adalah form yang digunakan untuk menginputkan data-

data barang masuk.

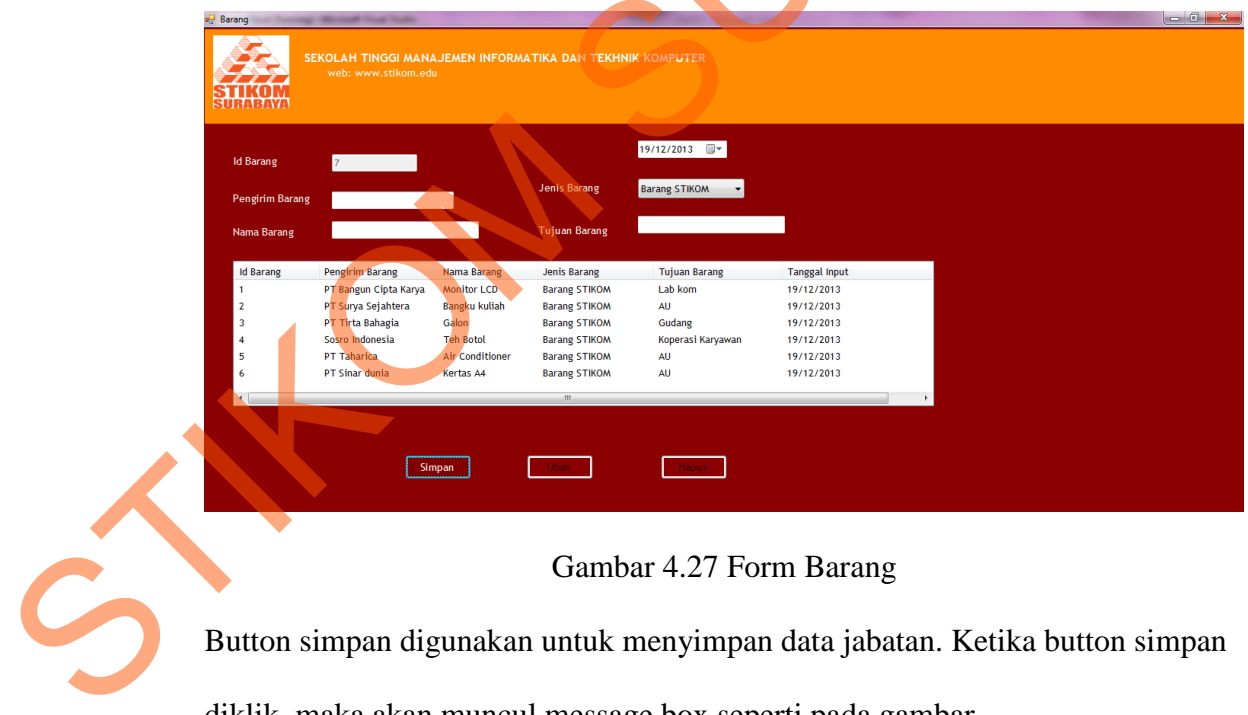

Gambar 4.27 Form Barang

Button simpan digunakan untuk menyimpan data jabatan. Ketika button simpan

diklik, maka akan muncul message box seperti pada gambar

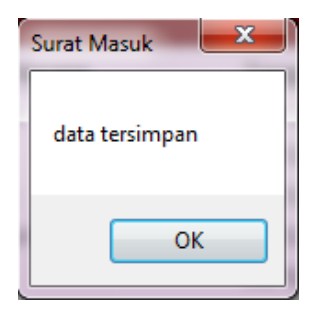

# Gambar 4.28 *Message Box* Data Berhasil Disimpan

# 4. Form Karyawan

Form karyawan adalah form yang digunakan untuk meginputkan data

karayawan yang menerima surat.

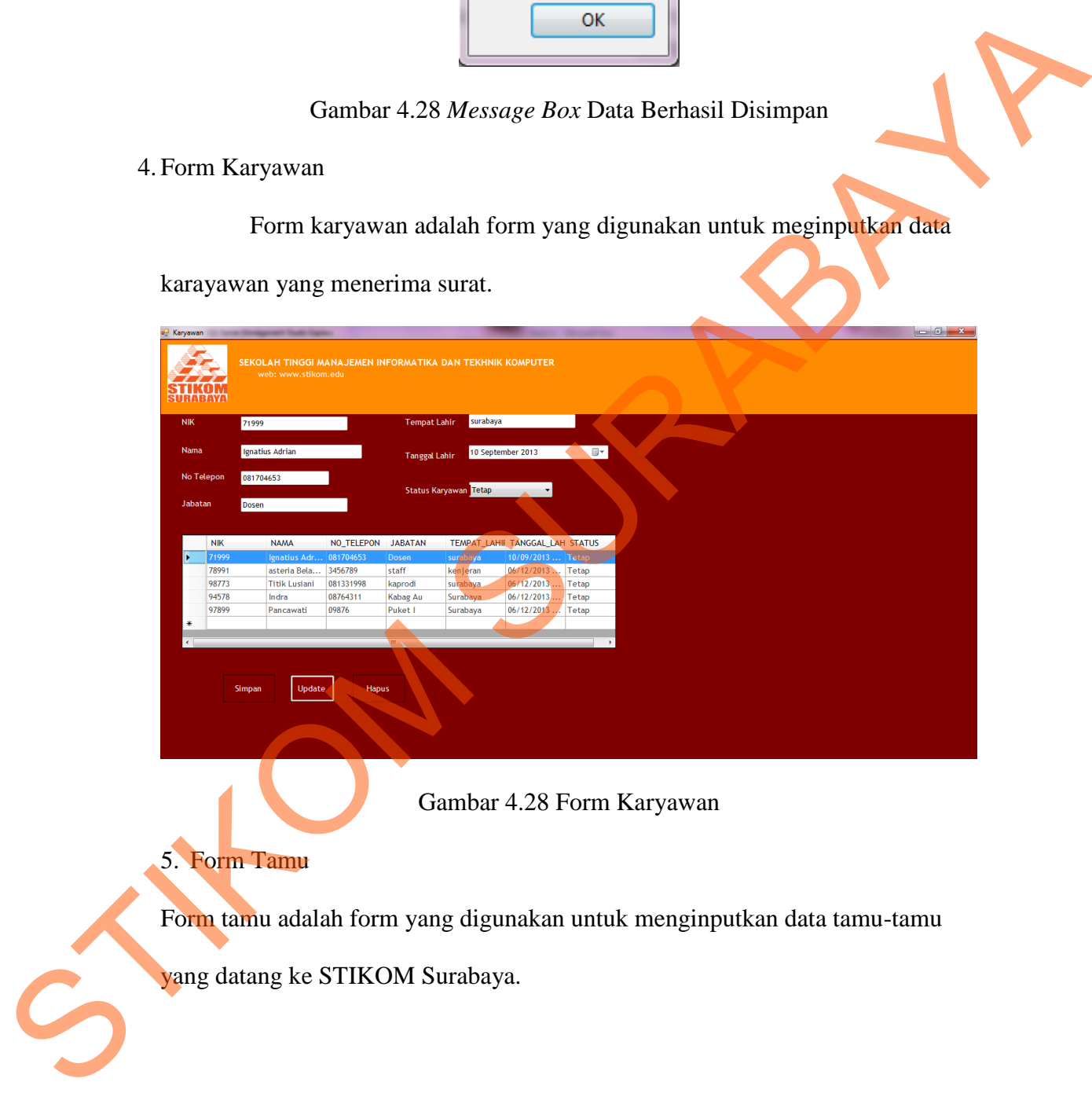

Gambar 4.28 Form Karyawan

5. Form Tamu

Form tamu adalah form yang digunakan untuk menginputkan data tamu-tamu

yang datang ke STIKOM Surabaya.

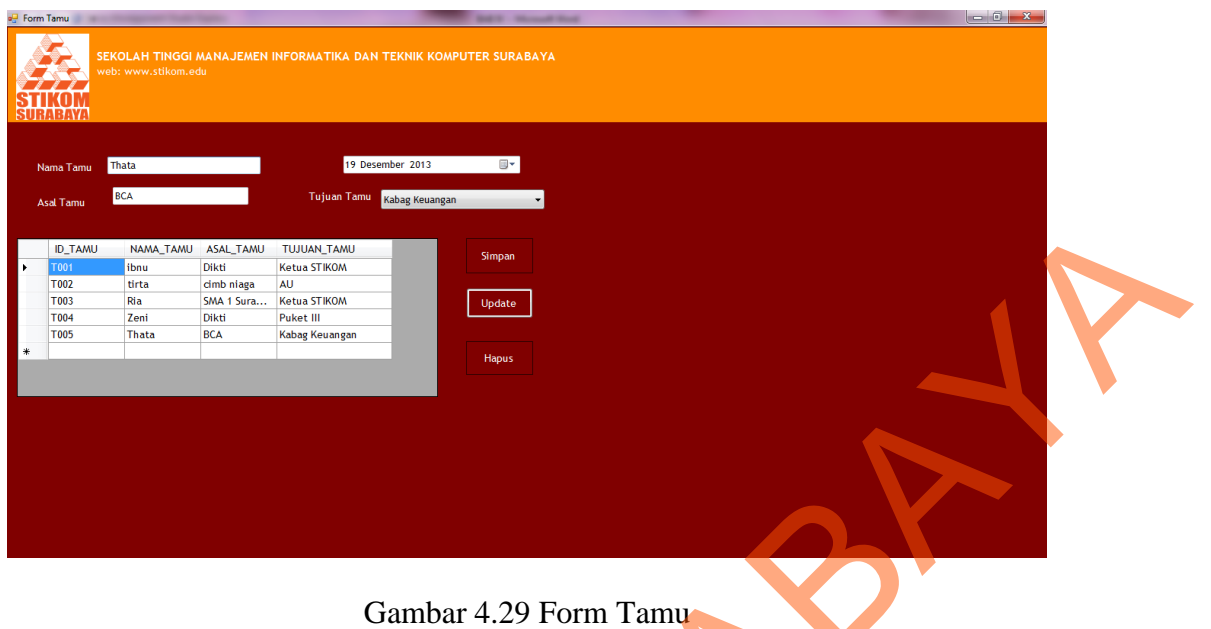

6. Form Transaksi Surat Masuk

Form transaksi surat masuk adalah form yang digunakan untuk melakukan

transaksi surat yang masuk ke STIKOM.

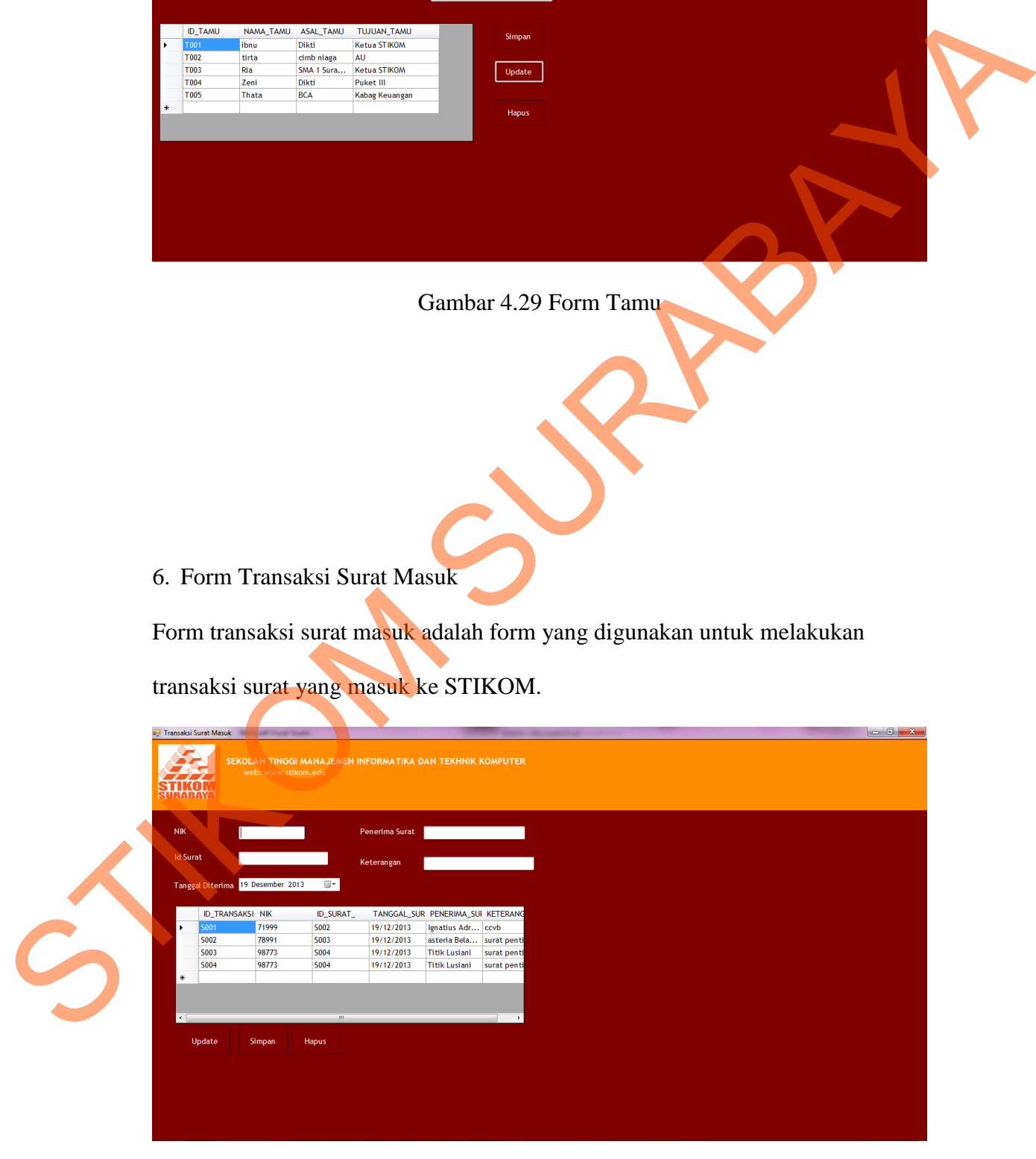

Gambar 4.30 Transaksi Surat Masuk

## 7. Form Transaksi Surat Kembali

Form transaksi surat kembali digunakan untuk melakukan transaksi surat yang

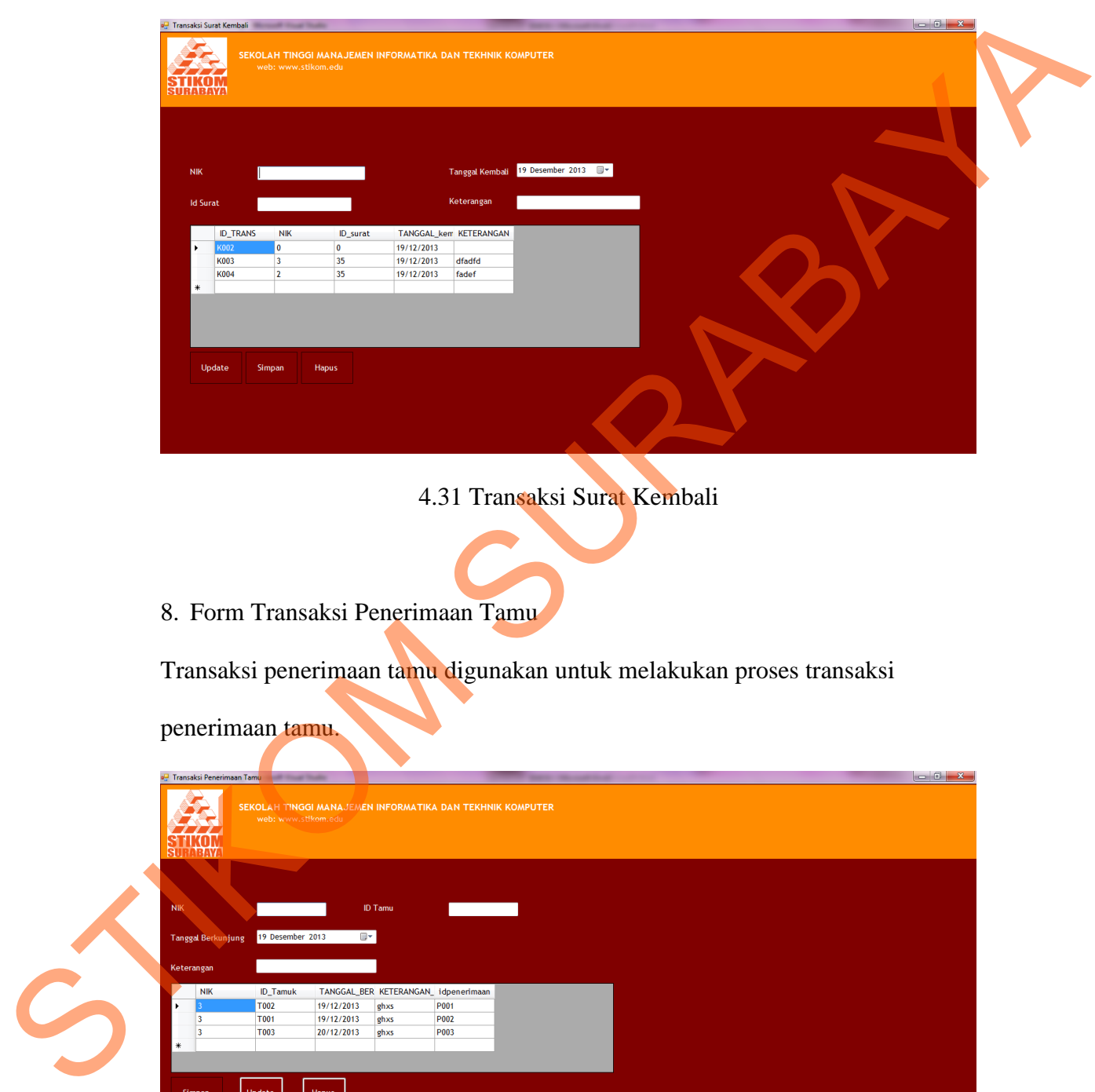

kembali ke STIKOM.

- 4.31 Transaksi Surat Kembali
- 8. Form Transaksi Penerimaan Tamu

Transaksi penerimaan tamu digunakan untuk melakukan proses transaksi

penerimaan tamu.

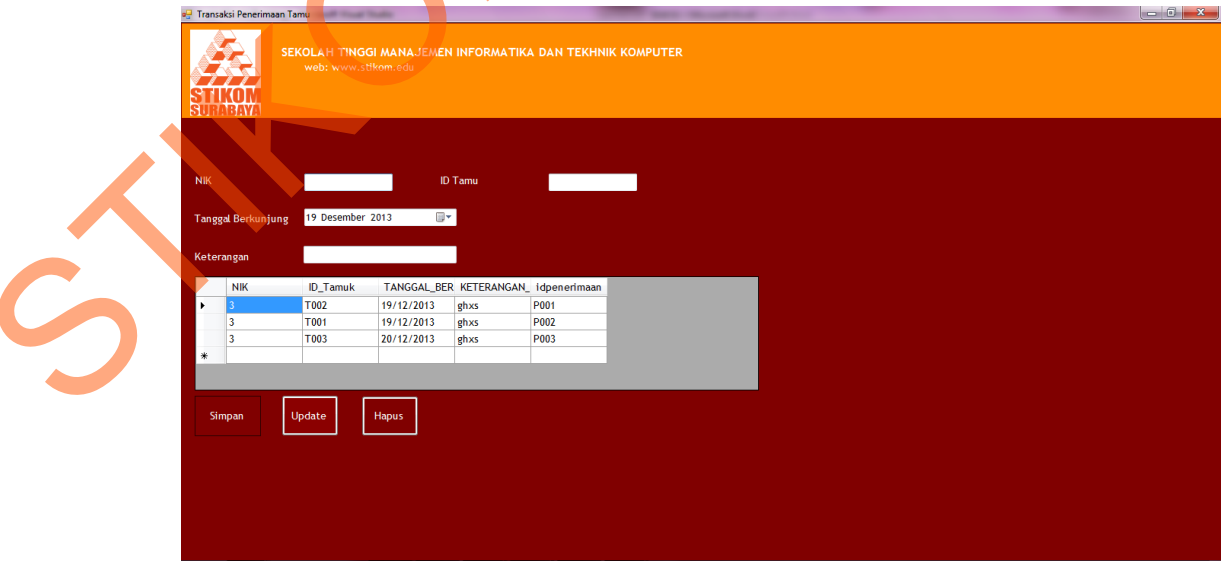

Gambar 4.32 Transaksi Penerimaan Tamu

## 9. Laporan Surat Masuk

Laporan surat masuk adalah untuk menampilkan data surat masuk yang telah

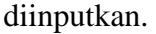

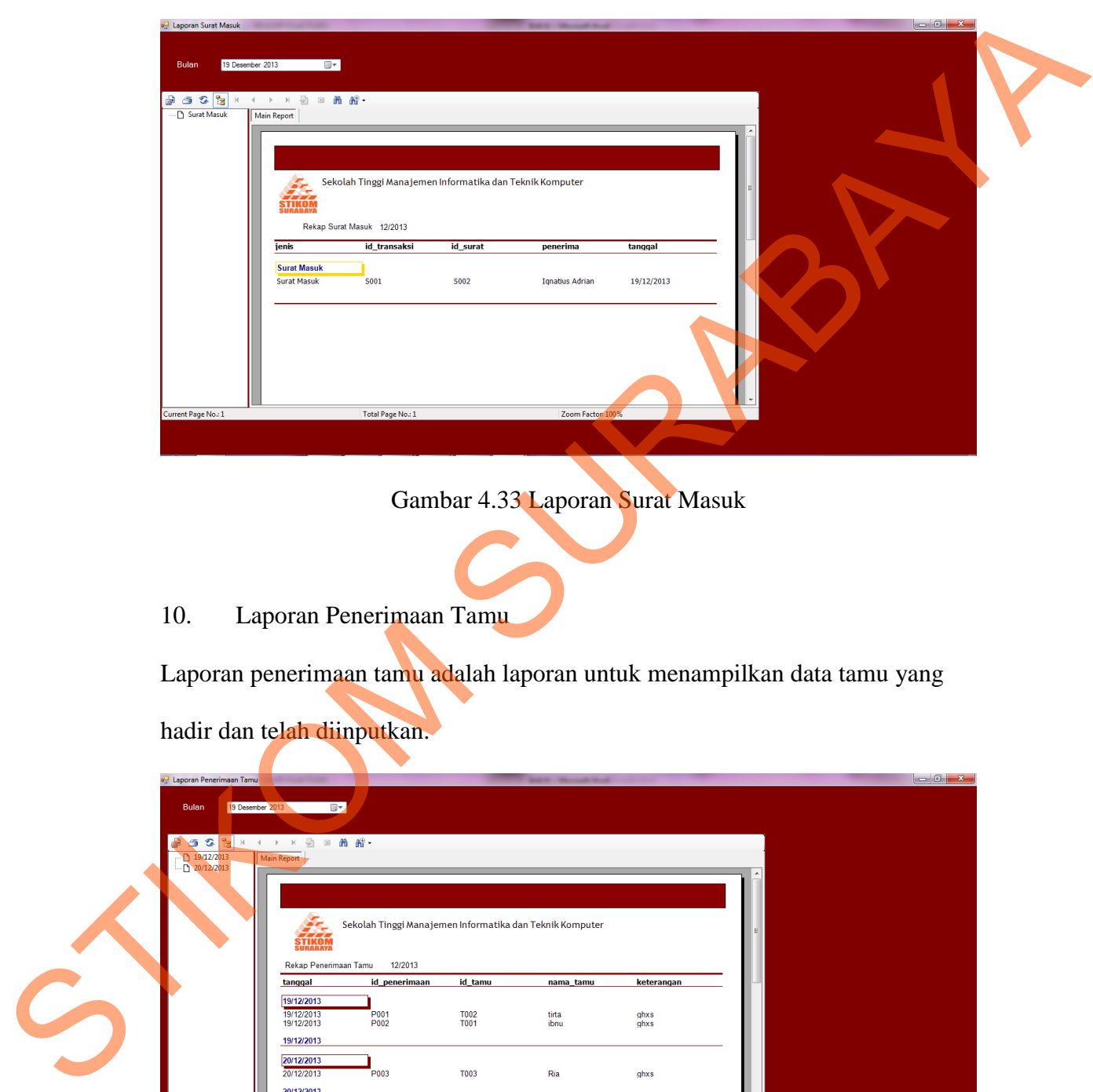

Gambar 4.33 Laporan Surat Masuk

10. Laporan Penerimaan Tamu

Laporan penerimaan tamu adalah laporan untuk menampilkan data tamu yang

hadir dan telah diinputkan.

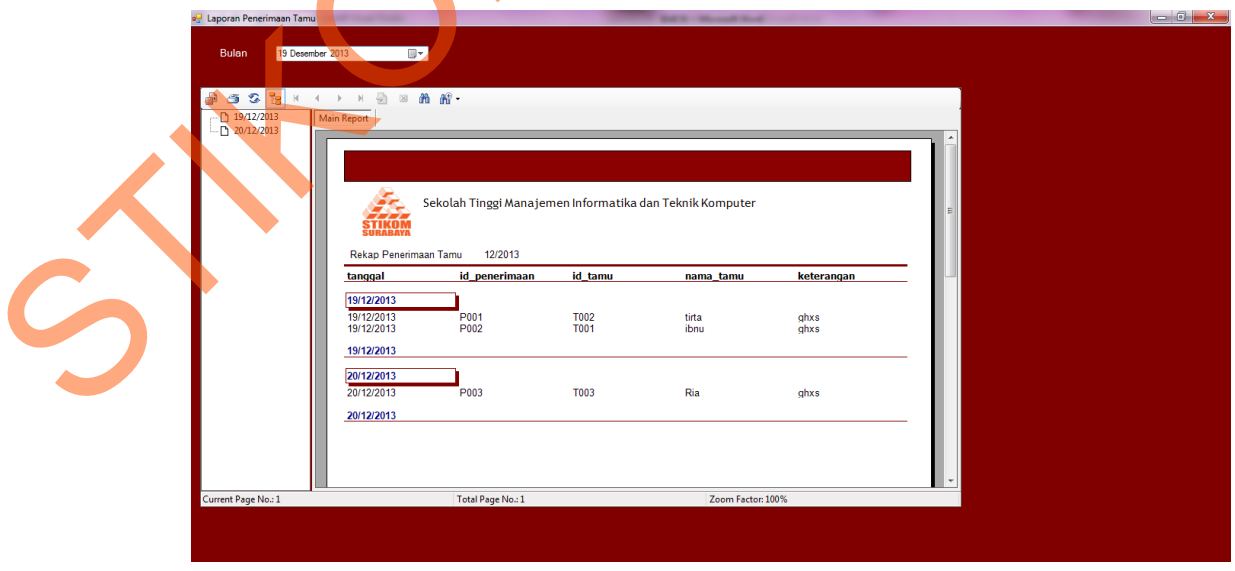

Gambar 4.34 Laporan Penerimaan Tamu